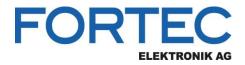

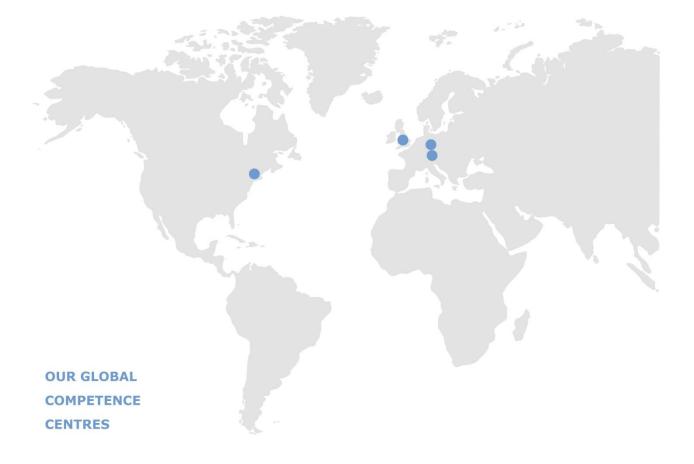

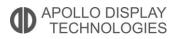

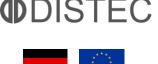

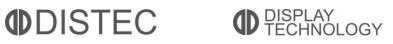

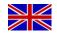

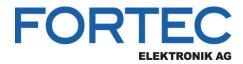

# Manual

# **ADVANTECH**

### **MIO-2361**

2,5" Single-Board Computer with Intel® Atom™ E3900 Series & Pentium N4200 processor

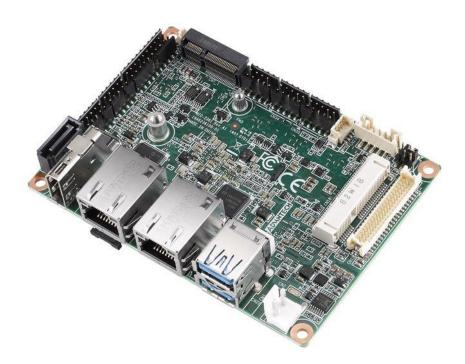

The information contained in this document has been carefully researched and is, to the best of our knowledge, accurate. However, we assume no liability for any product failures or damages, immediate or consequential, resulting from the use of the information provided herein. Our products are not intended for use in systems in which failures of product could result in personal injury. All trademarks mentioned herein are property of their respective owners. All specifications are subject to change without notice.

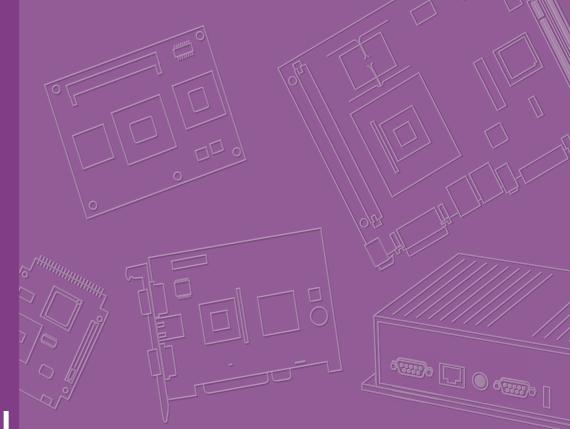

# **User Manual**

# **MIO-2361**

Intel® Atom<sup>™</sup> E3900 series/ Pentium N4200/Celeron N3350, Pico-ITX SBC, Onboard LPDDR4, eMMC, 48-bit LVDS, HDMI, 2 GbE, USB3.0, 2 COM, M.2 E-key 2230, F/S mSATA, opt. mPCIe, SMBus

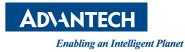

## Copyright

The documentation and the software included with this product are copyrighted 2019 by Advantech Co., Ltd. All rights are reserved. Advantech Co., Ltd. reserves the right to make improvements in the products described in this manual at any time without notice.

No part of this manual may be reproduced, copied, translated or transmitted in any form or by any means without the prior written permission of Advantech Co., Ltd. Information provided in this manual is intended to be accurate and reliable. However, Advantech Co., Ltd. assumes no responsibility for its use, nor for any infringements of the rights of third parties, which may result from its use.

### **Acknowledgements**

AMI is a trademark of AMI Software International, Inc.

Intel® is a trademark of Intel® Technologies, Inc.

IBM, PC/AT, PS/2 and VGA are trademarks of International Business Machines Corporation.

Intel and Atom® are trademarks of Intel Corporation.

Microsoft Windows® is a registered trademark of Microsoft Corp.

RTL is a trademark of Realtek Semi-Conductor Co., Ltd.

ESS is a trademark of ESS Technology, Inc.

UMC is a trademark of United Microelectronics Corporation.

SMI is a trademark of Silicon Motion, Inc.

Creative is a trademark of Creative Technology LTD.

All other product names or trademarks are properties of their respective owners.

Part No.2006236100 Printed in China Edition 1 September 2019

## **Product Warranty (2 years)**

Advantech warrants to you, the original purchaser, that each of its products will be free from defects in materials and workmanship for two years from the date of purchase.

This warranty does not apply to any products which have been repaired or altered by persons other than repair personnel authorized by Advantech, or which have been subject to misuse, abuse, accident or improper installation. Advantech assumes no liability under the terms of this warranty as a consequence of such events.

Because of Advantech's high quality-control standards and rigorous testing, most of our customers never need to use our repair service. If an Advantech product is defective, it will be repaired or replaced at no charge during the warranty period. For outof-warranty repairs, you will be billed according to the cost of replacement materials, service time and freight. Please consult your dealer for more details.

If you think you have a defective product, follow these steps:

- 1. Collect all the information about the problem encountered. (For example, CPU speed, Advantech products used, other hardware and software used, etc.) Note anything abnormal and list any onscreen messages you get when the problem occurs.
- 2. Call your dealer and describe the problem. Please have your manual, product, and any helpful information readily available.
- 3. If your product is diagnosed as defective, obtain an RMA (return merchandize authorization) number from your dealer. This allows us to process your return more quickly.
- 4. Carefully pack the defective product, a fully-completed Repair and Replacement Order Card and a photocopy proof of purchase date (such as your sales receipt) in a shippable container. A product returned without proof of the purchase date is not eligible for warranty service.
- 5. Write the RMA number visibly on the outside of the package and ship it prepaid to your dealer.

### **Technical Support and Assistance**

- 1. Visit the Advantech web site at www.advantech.com/support where you can find the latest information about the product.
- 2. Contact your distributor, sales representative, or Advantech's customer service center for technical support if you need additional assistance. Please have the following information ready before you call:
  - Product name and serial number
  - Description of your peripheral attachments
  - Description of your software (operating system, version, application software, etc.)
  - A complete description of the problem
  - The exact wording of any error messages

# **Packing List**

Before installation, please ensure the following items have been shipped:

#### **Item Part Number**

- 1 MIO-2361 SBC
- 1 Startup manual
- Cables

| 1700006291         SATA cable 7P 30 cm w/ right angle           1701200220         COM PORT cable 2*10P-2.0/D-SUB 9P(M)*2 22 c           1700027546-01         A cable 1*5P-2.0/1*5P-2.0+SATA 15P 15cm MIO-2 |
|----------------------------------------------------------------------------------------------------|
|                                                                                                    |
| 1700027546-01 A cable 1*5P-2.0/1*5P-2.0+SATA 15P 15cm MIO-2                                                                                                    |
|                                                                                                    |
| 1700002172 USB cable 2.0mm pitch USB-A(F) 17cm                                                                                                    |
| 1700019705 AT Power cable 12cm                                                                                                    |

#### Heatsink:

1960087918T001 CPU heatsink for MIO-2361 29mm

Stud & Screw

| Part Number   | Description                           |
|---------------|---------------------------------------|
| 9666226300E   | Stud and screw pack, including:       |
| 1935031500    | Screw R/S D=5.3 H=2 + M3*15L, 4 pcs   |
| 1910002596-01 | Stud F=M3*10L M=M3*5L B=5 H=19, 4 pcs |
| 193B0204C0    | Screw F/S D=3.5 H=0.8 + M2*4L, 2 pcs  |

## **Ordering Information**

| Model Number    | Description                          |
|-----------------|--------------------------------------|
| MIO-2361EW-S1A1 | Intel®APL-E3930, eMMC 32G, -40~+85°C |
| MIO-2361EW-S6A1 | Intel®APL-E3940, eMMC 32G, -40~+85°C |
| MIO-2361EW-S7A1 | Intel®APL-E3950, eMMC 32G, -40~+85°C |
| MIO-2361N-S1A1  | Intel®APL-N4200, eMMC 32G, 60°C      |
|                 |                                      |

# **Optional Accessories**

# Description

| 1960089107N001     | MIO-2361 Heat spreader |
|--------------------|------------------------|
| IDK-1110WP-50XGA1E | 10.1" LED PANEL 500N   |
| IDK-1115P-50XGA1E  | 15" LED PANEL 500N     |

# **Declaration of Conformity**

This device complies with the requirements in part 15 of the FCC rules: Operation is subject to the following two conditions:

- 1. This device may not cause harmful interference, and
- 2. This device must accept any interference received, including interference that may cause undesired operation

#### FCC Class B

Note: This equipment has been tested and found to comply with the limits for a Class B digital device, pursuant to part 15 of the FCC Rules. These limits are designed to provide reasonable protection against harmful interference in a residential installation. This equipment generates, uses and can radiate radio frequency energy and, if not installed and used in accordance with the instructions, may cause harmful interference to radio communications. However, there is no guarantee that interference will not occur in a particular installation. If this equipment does cause harmful interference to radio or television reception, which can be determined by turning the equipment off and on, the user is encouraged to try to correct the interference by one or more of the following measures:

- Reorient or relocate the receiving antenna.
- Increase the separation between the equipment and receiver.
- Connect the equipment into an outlet on a circuit different from that to which the receiver is connected.
- Consult the dealer or an experienced radio/TV technician for help.

**Caution!** There is a danger of a new battery exploding if it is incorrectly installed. Do not attempt to recharge, force open, or heat the battery. Replace the battery only with the same or equivalent type recommended by the manufacturer. Discard used batteries according to the manufacturer's instructions.

### **Safety Instructions**

- 1. Read these safety instructions carefully.
- 2. Keep this User Manual for later reference.
- 3. Disconnect this equipment from any AC outlet before cleaning. Use a damp cloth. Do not use liquid or spray detergents for cleaning.
- 4. For plug-in equipment, the power outlet socket must be located near the equipment and must be easily accessible.
- 5. Keep this equipment away from humidity.
- 6. Put this equipment on a reliable surface during installation. Dropping it or letting it fall may cause damage.
- 7. The openings on the enclosure are for air convection. Protect the equipment from overheating. DO NOT COVER THE OPENINGS.
- 8. Make sure the voltage of the power source is correct before connecting the equipment to the power outlet.
- 9. Position the power cord so that people cannot step on it. Do not place anything over the power cord.
- 10. All cautions and warnings on the equipment should be noted.
- 11. If the equipment is not used for a long time, disconnect it from the power source to avoid damage by transient overvoltage.
- 12. Never pour any liquid into an opening. This may cause fire or electrical shock.
- 13. Never open the equipment. For safety reasons, the equipment should be opened only by qualified service personnel.
- 14. If one of the following situations arises, get the equipment checked by service personnel:
  - The power cord or plug is damaged.
  - Liquid has penetrated into the equipment.
  - The equipment has been exposed to moisture.
  - The equipment does not work well, or you cannot get it to work according to the user's manual.
  - The equipment has been dropped and damaged.
  - The equipment has obvious signs of breakage.
- 15. DO NOT LEAVE THIS EQUIPMENT IN AN ENVIRONMENT WHERE THE STORAGE TEMPERATURE MAY GO BELOW -20° C (-4° F) OR ABOVE 60° C (140° F). THIS COULD DAMAGE THE EQUIPMENT. THE EQUIPMENT SHOULD BE IN A CONTROLLED ENVIRONMENT.
- 16. CAUTION: DANGER OF EXPLOSION IF BATTERY IS INCORRECTLY REPLACED. REPLACE ONLY WITH THE SAME OR EQUIVALENT TYPE RECOMMENDED BY THE MANUFACTURER, DISCARD USED BATTERIES ACCORDING TO THE MANUFACTURER'S INSTRUCTIONS.

The sound pressure level at the operator's position according to IEC 704-1:1982 is no more than 70 dB (A).

DISCLAIMER: This set of instructions is given according to IEC 704-1. Advantech disclaims all responsibility for the accuracy of any statements contained herein.

# **Safety Precaution - Static Electricity**

Follow these simple precautions to protect yourself from harm and the products from damage.

- To avoid electrical shock, always disconnect the power from your PC chassis before you work on it. Don't touch any components on the CPU card or other cards while the PC is on.
- Disconnect power before making any configuration changes. The sudden rush of power as you connect a jumper or install a card may damage sensitive electronic components.

# Contents

| Chapter | 1          | General Introduction                                                                                                    | 1                                              |
|---------|------------|----------------------------------------------------------------------------------------------------|------------------------------------------------|
|         | 1.1<br>1.2 | Introduction<br>Specifications<br>1.2.1 General Specifications<br>1.2.2 OS Support List<br>1.2.3 Functional Specifications<br>1.2.4 Mechanical Specifications<br>1.2.5 Electrical Specifications<br>1.2.6 Environmental Specifications | 2<br>3<br>3<br>4<br>4                          |
|         | 1.3        | Function Block Diagram                                                                                                    |                                                |
| Chapter | 2          | H/W Installation                                                                                                    | 7                                              |
|         | 2.1        | Jumpers<br>2.1.1 Jumper Description<br>2.1.2 Jumper List<br>Table 2.1: Jumper List<br>2.1.3 Jumper Settings<br>Table 2.2: J3: LCD Power                                                                                                | 8<br>8<br>8<br>8                               |
|         | 2.2        | Connectors                                                                                                    | 9<br>9                                         |
|         | 2.3        | <ul> <li>Mechanical</li></ul>                                                                                                    | 12<br>12<br>13<br>13<br>13<br>14<br>eat-<br>14 |
| Chapter | 3          | BIOS Settings                                                                                                    | 17                                             |
|         | 3.1        | Entering Setup                                                                                                    | 19<br>21<br>30<br>40<br>41                     |
| Chapter | 4          | S/W Introduction & Installation                                                                                                    | 43                                             |
|         | 4.1<br>4.2 | S/W Introduction<br>Driver Installation<br>4.2.1 Windows 10 Professional                                                                                                    | 44<br>44                                       |
|         | 4.3        | <ul> <li>4.2.2 Other OS</li> <li>Value-Added Software Services</li></ul>                                                                                                    | 44<br>44                                       |

|            | 4.3.3 SUSI Installation<br>4.3.4 SUSI Sample Programs      |    |
|------------|------------------------------------------------------------|----|
| Appendix A | PIN Assignments                                            | 55 |
| A.1<br>A.2 | Jumper Settings<br>Connectors<br>Table A.1: Connector list | 58 |
| Appendix B | WDT & GPIO                                                 | 73 |
| B.1<br>B.2 | Watchdog Timer Sample Code<br>GPIO Sample Code             |    |
| Appendix C | System Assignments                                         | 77 |
| C.1        | System I/O Ports<br>Table C.1: System I/O Ports            |    |
| C.2        | 1st MB Memory Map<br>Table C.2: 1st MB Memory Map          |    |
| C.3        | Interrupt Assignments<br>Table C.3: Interrupt assignments  | 79 |

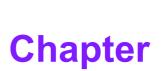

## **General Introduction**

This chapter gives background information on the MIO-2361.
Sections include:
Introduction
Product Features
Specifications

## 1.1 Introduction

MIO-2361 is related to 2.5" Pico-ITX SBC with Intel® Atom<sup>™</sup> E3900 series/ Pentium N4200/Celeron N3350 Processor. MIO-2361 supports Onboard LPDDR4-2400, eMMC up to 64GB (TBC), Dual GbE, USB3.0, 2 x RS-232/422/485, 12/24V input; the board also supports Dual independent display by 48-bit LVDS & HDMI.Besides, MIO-2361 has M.2 E-key, mSATA/mPCIe for expansion. MIO-2361, Advantech Innovative Extension SBC, is equipped with flexible multiple I/O functions to assist integrators in developing optimized solutions.

# **1.2 Specifications**

### 1.2.1 General Specifications

- CPU: Intel® Atom™ E3900 series/ Pentium N4200/Celeron N3350
- System Chipset Intel® Celeron/Atom SoC integrated
- BIOS: AMI EFI 64 Mbit Flash BIOS
- System Memory: LPDDR4-2400MT/s, up to 8 GB
- Watchdog Timer: 65536 level, 0~65535 sec
- Expansion Interface:
  - 1 x M.2 E-key 2230
  - 1 x Full-size mPCIe/mSATA 1/1\*(optional)
- Battery: Lithium 3 V / 210 mAH

I/O

- Internal I/O interface: 1 x SATA3.0, 2 x USB2.0, 2 x RS-232/422/485, 1 x HD Audio, GPIO, SMBus, I2C\*(optional)
- Rear I/O ports: 2 x RJ45 Ethernet, 1 x HDMI, 2 x USB 3.0, 1 x Power connector (or DC jack, supported by request)

#### Ethernet

- Controller: LAN1: Intel i210AT/IT LAN2: Intel i210AT/IT (\*i210IT is for EW-series)
- **Speed:** 10/100/1000 Mbps
- Connector: 2 x RJ45
- Standard: Compliant with IEEE 802.3, IEEE 802.3u, IEEE 802.3z, IEEE 802.ab
- Supports wake-on-LAN

#### Display

- **Controller:** Intel® SoC E3900 series, DirectX\*12, and OpenGL4.4 support
- Resolution:
  - LVDS: Dual-Channel 48-bit, up to 1920 x 1200
  - HDMI1.4b: up to 3840 x 2160 at 30Hz

### 1.2.2 OS Support List

| OS               |                                |
|------------------|--------------------------------|
| Windows 10 (×64) | Yes (UEFI mode only)           |
| Yocto            | Yocto BSP (Support by request) |

### **1.2.3 Functional Specifications**

Processor

|                                       |   | Intel® Pentium N4200/Celeron N3350                                                                                                    |
|---------------------------------------|---|----------------------------------------------------------------------------------------------------|
|                                       |   | Intel® Atom™E3950/Intel® Atom™E3940/Intel®                                                                                                    |
|                                       |   | Atom™E3930                                                                                                    |
|                                       |   | Frequency                                                                                                    |
|                                       |   | – N4200: 2.50 GHz                                                                                                    |
| Processor                             |   | – N3350: 2.40 GHz                                                                                                    |
|                                       |   | – E3950: 2.00 GHz                                                                                                    |
|                                       |   | – E3940: 1.80 GHz                                                                                                    |
|                                       |   | – E3930: 1.80 GHz                                                                                                    |
|                                       |   | Manufacturing Technology: 14 nm                                                                                                    |
|                                       |   | L2 cache: 2 MB                                                                                                    |
|                                       |   | Supports LPDDR4-2400MT/s, up to 8 GB                                                                                                    |
| Memory                                |   | Socket: Onboard LPDDR4                                                                                                    |
|                                       |   | 3D: DX12, OGL4.3, OGL ES3.0, OCL 1.2                                                                                                    |
|                                       |   | HW Decode: HEVC/H.265, H.264, MVC, VP8, VP9,                                                                                                    |
| Graphic Engine                        | - | MPEG2, VC-1, WMV9                                                                                                    |
|                                       |   | HW Encode: HEVC/H.265, H.264, MVC, VP8                                                                                                    |
|                                       |   | HDMI: up to 3840 x 2160 at 30Hz                                                                                                    |
| Display                               |   | LVDS: Dual-Channel 48-bit, up to 1920 x 1200                                                                                                    |
| Diopidy                               |   | Dual independent display: HDMI+48-bit LVDS                                                                                                    |
| Chipset                               |   |                                                                                                    |
|                                       | _ | Intol® Atom CoC intograted                                                                                                    |
| Control Hub                           |   | Intel® Atom SoC integrated                                                                                                    |
|                                       |   | High Definition Audio (HD) ALC-888S codec                                                                                                    |
| Audio                                 |   | Up to 2 channel of PCM (Pulse Code Modulation) audio output                                                                                                    |
|                                       |   | Connectors: Line-in/Line-out/MIC                                                                                                    |
|                                       |   |                                                                                                    |
|                                       |   | 4 PCI-Express x1 Lanes                                                                                                    |
|                                       |   | 4 PCI-Express x1 Lanes<br>Lane 1: Intel i210 GbE controller                                                                                                    |
| PCI-Express Interface                 |   | •                                                                                                    |
| PCI-Express Interface                 |   | Lane 1: Intel i210 GbE controller<br>Lane 2: Intel i210 GbE controller                                                                                                    |
| PCI-Express Interface                 |   | Lane 1: Intel i210 GbE controller                                                                                                    |
| · · · · · · · · · · · · · · · · · · · |   | Lane 1: Intel i210 GbE controller<br>Lane 2: Intel i210 GbE controller<br>Lane 3: M.2 E-key 2230                                                                                                    |
| PCI-Express Interface                 | : | Lane 1: Intel i210 GbE controller<br>Lane 2: Intel i210 GbE controller<br>Lane 3: M.2 E-key 2230<br>Lane 4: Full-size mPCIe/mSATA connector                                                                                                    |
| · · · · · · · · · · · · · · · · · · · | : | Lane 1: Intel i210 GbE controller<br>Lane 2: Intel i210 GbE controller<br>Lane 3: M.2 E-key 2230<br>Lane 4: Full-size mPCIe/mSATA connector<br>1 x mSATA by mini-PCIe socket<br>1 x SATAIII (Max. Data transfer Rate 600 MB/s)                                                                                                    |
| · · · · · · · · · · · · · · · · · · · | : | Lane 1: Intel i210 GbE controller<br>Lane 2: Intel i210 GbE controller<br>Lane 3: M.2 E-key 2230<br>Lane 4: Full-size mPCle/mSATA connector<br>1 x mSATA by mini-PCle socket<br>1 x SATAIII (Max. Data transfer Rate 600 MB/s)<br>2 x internal USB ports                                                                                                    |
| · · · · · · · · · · · · · · · · · · · | : | Lane 1: Intel i210 GbE controller<br>Lane 2: Intel i210 GbE controller<br>Lane 3: M.2 E-key 2230<br>Lane 4: Full-size mPCle/mSATA connector<br>1 x mSATA by mini-PCle socket<br>1 x SATAIII (Max. Data transfer Rate 600 MB/s)<br>2 x internal USB ports<br>2 x rear I/O ports at coastline, 2 x USB3.0                                                                                                    |
| SATA Interface                        | : | Lane 1: Intel i210 GbE controller<br>Lane 2: Intel i210 GbE controller<br>Lane 3: M.2 E-key 2230<br>Lane 4: Full-size mPCle/mSATA connector<br>1 x mSATA by mini-PCle socket<br>1 x SATAIII (Max. Data transfer Rate 600 MB/s)<br>2 x internal USB ports<br>2 x rear I/O ports at coastline, 2 x USB3.0<br>Transmission speed up to 480 Mbps (USB 2.0) / 5 Gbps (USB                                                                       |
| SATA Interface                        |   | Lane 1: Intel i210 GbE controller<br>Lane 2: Intel i210 GbE controller<br>Lane 3: M.2 E-key 2230<br>Lane 4: Full-size mPCle/mSATA connector<br>1 x mSATA by mini-PCle socket<br>1 x SATAIII (Max. Data transfer Rate 600 MB/s)<br>2 x internal USB ports<br>2 x rear I/O ports at coastline, 2 x USB3.0<br>Transmission speed up to 480 Mbps (USB 2.0) / 5 Gbps (USB<br>3.0)                                                               |
| SATA Interface<br>USB Interface       | : | Lane 1: Intel i210 GbE controller<br>Lane 2: Intel i210 GbE controller<br>Lane 3: M.2 E-key 2230<br>Lane 4: Full-size mPCle/mSATA connector<br>1 x mSATA by mini-PCle socket<br>1 x SATAIII (Max. Data transfer Rate 600 MB/s)<br>2 x internal USB ports<br>2 x rear I/O ports at coastline, 2 x USB3.0<br>Transmission speed up to 480 Mbps (USB 2.0) / 5 Gbps (USB<br>3.0)<br>Full ACPI (Advanced Configuration and Power Interface) 3.0 |
| SATA Interface                        |   | Lane 1: Intel i210 GbE controller<br>Lane 2: Intel i210 GbE controller<br>Lane 3: M.2 E-key 2230<br>Lane 4: Full-size mPCle/mSATA connector<br>1 x mSATA by mini-PCle socket<br>1 x SATAIII (Max. Data transfer Rate 600 MB/s)<br>2 x internal USB ports<br>2 x rear I/O ports at coastline, 2 x USB3.0<br>Transmission speed up to 480 Mbps (USB 2.0) / 5 Gbps (USB<br>3.0)                                                               |

| BIOS         | AMI EFI 64 Mbit Flash BIOS via SPI                                                                                                    |  |  |  |  |
|--------------|----------------------------------------------------------------------------------------------------|--|--|--|--|
| Storage      |                                                                                                    |  |  |  |  |
|              | 32GB (default).                                                                                                    |  |  |  |  |
| eMMC         | 64GB* (optional, TBC)                                                                                                    |  |  |  |  |
|              | Note#1: verified with 1410028472-01/SQF-MM5M2-32G-M5E                                                                                                    |  |  |  |  |
| Expansion    |                                                                                                    |  |  |  |  |
| M.2          | E-Key 2230 (PCIe x1, USB2.0)                                                                                                    |  |  |  |  |
| mPCle/mSATA  | 1/1*(optional)                                                                                                    |  |  |  |  |
| Others       |                                                                                                    |  |  |  |  |
| Ethernet     | <ul> <li>Controller: Intel® i210IT/i210AT</li> <li>Compliant with IEEE 802.3, IEEE 802.3u, IEEE 802.3z, IEEE 802.ab</li> <li>Supports 10/100/1000 Mbps</li> <li>Connectors: 2 x RJ45</li> <li>LAN LED <ul> <li>Link: Green (100Mbps)/ Orange (1000Mbps)</li> <li>Active: Green (flash)</li> </ul> </li> <li>Supports wake on LAN</li> </ul> |  |  |  |  |
| Serial ports | <ul> <li>Controller: EC IS200</li> <li>2 x 232/422/485 serial ports with ESD protection:<br/>air gap ± 15 kV, contact ± 8 kV</li> </ul>                                                                                                    |  |  |  |  |
| GPIO         | <ul> <li>Controller: EC IS200</li> <li>16-bit (programming) through Super I/O, pin header</li> <li>5 V tolerance</li> </ul>                                                                                                    |  |  |  |  |
| SMBus        | Default is SMBus                                                                                                    |  |  |  |  |
| I2C          | By optional request                                                                                                    |  |  |  |  |
|              |                                                                                                    |  |  |  |  |

### **1.2.4 Mechanical Specifications**

- **1.2.4.1** Dimensions (mm) L100 mm x W72 mm (3.9" x 2.8")
- **1.2.4.2 Height on top (mm)** 30.61 mm (included Heatsink)
- **1.2.4.3 Height under bottom (mm)** 16.52 mm (Rear I/O USB, HDMI)

### **1.2.5 Electrical Specifications**

**Power Supply Type:** Single 12 V DC power input (support DC power hot plug)

**1.2.5.1 Power supply Voltage** 12V or 24V +/- 10%

#### 1.2.5.2 Power Consumption

- Typical in Windows 10 Idle Mode: E3950: 8.59 W (12V)
   E3950: 8.81 W (24V)
- Max in Windows 10 HCT12 (10 minutes): E3950: 26.27 W (12V)
   E3950: 26.51 W (24V)

#### 1.2.5.3 RTC Battery

- Typical Voltage: 3.0 V
- Normal discharge capacity: 210 mAh

### **1.2.6 Environmental Specifications**

1.2.6.1 Operating Humidity 40 °C @ 95% RH Non-Condensing

#### 1.2.6.2 Operating Temperature

Standard: 0 ~ 60 °C (32 ~ 140 °F) Extend: -40 ~ 85 °C (-40 ~ 185 °F)

### 1.2.6.3 Storage Humidity

Storage: -40 ~ 85 °C (-40 ~ 185 °F) Storage: 60 °C @ 95%relative humidity, non-condensing

**1.2.6.4** Storage Temperature -40 ~ 85 °C (-40 ~ 185 °F)

#### 1.2.6.5 Thermal Management

- 1. Maximum operating temperature on any components are tested with the heatsink.
- 2. Temperature Specifications condition:
- Industrial Grade: 85°C, CPU @50% loaded, the key parts are allowed to start throttling for thermal protection.
- Commercial Grade: 60°C, CPU @100% loaded, the board needs to run at nominal frequency.

# **1.3 Function Block Diagram**

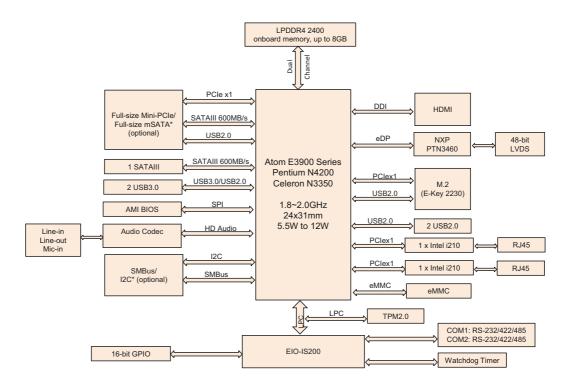

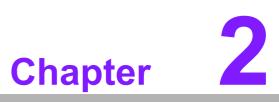

# **H/W Installation**

This chapter explains the setup procedures of the MIO-2361 hardware, including instructions on setting jumpers and connecting peripherals, as well as switches, indicators and mechanical drawings. Be sure to read all safety precautions before you begin the installation procedure.

## 2.1 Jumpers

### 2.1.1 Jumper Description

Cards can be configured by setting jumpers. To close a jumper, you connect the pins with the clip. To open a jumper, you remove the clip. Sometimes a jumper will have three pins, labeled 1, 2 and 3. In this case you would connect either pins 1 and 2, or 2 and 3.

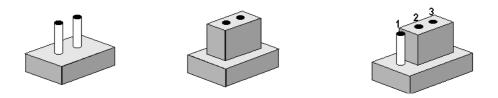

The jumper settings are schematically depicted in this manual as follows.

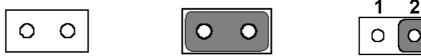

A pair of needle-nose pliers may be helpful when working with jumpers. If you have any doubts about the best hardware configuration for your application, contact your local distributor or sales representative before you make any changes.Generally, you simply need a standard cable to make most connections.

3

*Warning!* To avoid damaging the computer, always turn off the power supply before setting jumpers.

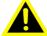

1.2 Jumper Liet

| <b>Z.1.Z</b> | Jumper List |  |
|--------------|-------------|--|
|              | -           |  |

| Table 2.1: Jum | Table 2.1: Jumper List  |  |
|----------------|-------------------------|--|
| J3             | LCD Power               |  |
| SW1            | Auto Power On/LVDS VCON |  |
| SW1 & SW2      | 12V                     |  |
| SW1 & SW2:     | 24V                     |  |

### 2.1.3 Jumper Settings

| Table 2.2: J3  | Table 2.2: J3: LCD Power |  |
|----------------|--------------------------|--|
| Setting        | Function                 |  |
| (1-3)*         | +3.3V                    |  |
| (3-5)<br>(3-4) | +5V                      |  |
| (3-4)          | +12V                     |  |

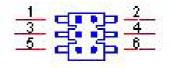

# 2.2 Connectors

### 2.2.1 Connector List

| CN1  | 12 V Power Input      |
|------|-----------------------|
| CN2  | DC JACK               |
| CN4  | Battery               |
| CN9  | LAN                   |
| CN10 | LAN                   |
| CN12 | 48-bit LVDS Panel     |
| CN13 | HDMI                  |
| CN15 | SATA                  |
| CN16 | Audio                 |
| CN18 | Mini PCIE             |
| CN22 | External USB3.0       |
| CN23 | SMBus                 |
| CN33 | Internal USB          |
| CN34 | GPIO                  |
| CN35 | GPIO                  |
| CN45 | Front panel           |
| CN54 | COM1/COM2             |
| CN57 | Inverter Power Output |
|      |                       |

### 2.2.2 Connector Settings

#### 2.2.2.1 Battery Connector (CN4)

MIO-2361 supports Lithium 3 V/210 mAH CR2032 battery with wire.

**Note!** How to clear CMOS: (follow below steps)

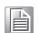

- 1. Turn off system power
- 2. Unplug CR2032 battery cable on CN4
- 3. Waiting for 15 sec or short CN4 pin 1-2
- 4. Connect battery cable on CN4
- 5. Turn on system power

#### 2.2.2.2 12 V Power Input Connector (CN1)

Main power connector supports single 12 V input, and there's an optional choice of DC/Jack (CN2, co-layout with 2pin power connector)

#### 2.2.2.3 GPIO (General Purpose Input Output) (CN34 & CN35)

The board supports 16-bit GPIO (5 V tolerance) through GPIO pin header. The 16 digital inputs and outputs can be programmed to read or control devices, with each input or output defined.

#### 2.2.2.4 HDMI/ LVDS Interface Connections (CN13/CN12)

MIO-2361 has a dual display interface which supports HDMI displays (included passive LCD and active LCD displays).

#### HDMI display connector (CN13)

Supports HDMI1.4b. Resolution: up to 3840 x 2160 at 30Hz.

#### LVDS LCD panel connector (CN12)

MIO-2361 supports dual channel 48-bit LVDS LCD panel displays. Resolution: up to 1920 x 1200.

#### 2.2.2.5 Front Panel Connector(CN45)

MIO-2361 integrates below functions as front panel 9-pin connector.

#### **Power button**

Supports power on/off button in ATX mode.

#### Reset

If you install a reset switch, it should be an open single pole switch. Momentarily pressing the switch will activate a reset.

#### Power LED

Power LED indicator light lit when power is on.

#### HDD LED

HDD LED indicator for hard disk access is for an active low signal.

#### 2.2.2.6 SATA Connector (CN15)

MIO-2361 supports one high performance Serial ATA interfaces. Data transfer rates up to 600 MB/s enabling very fast data and file transfer, and independent DMA operation on two ports.

#### 2.2.2.7 Mini PCIe Connector (CN18)

MIO-2361 supports a full size mini PCIe slot. PCI Express Mini Card (also known as Mini PCI Express, Mini PCIe, and Mini PCI-E) is a replacement for the Mini PCI form factor based on PCI Express. It is developed by the PCI-SIG. The host device supports both PCI Express and USB 2.0 connectivity. The mini PCIe slot also integrates SATAIII signals, supports mSATA interface modules. (\*mSATA is by optional request)

#### 2.2.2.8 USB Connectors (CN22 and CN33)

MIO-2361 provides 4 x USB (Universal Serial Bus) ports, two are external I/O ports (CN22); the other two are internal USB ports (CN33). The rear I/O USB port supports two USB 3.0 ports. The USB 3.0 ports comply with USB specification Rev. 3.0 which supports 5.0 Gbps transfer rate and backward compatible with USB 2.0 device. This gives complete Plug and Play, and hot attach/detach for up to 127 external devices. Other USB interfaces comply with USB specification Rev. 2.0 which supports 480 Mbps transfer rate and are fuse protected.

#### 2.2.2.9 COM Port Connectors (CN54)

MIO-2361 provides two serial ports in 10 x 2pin pin header. COM1/COM2 is for RS232/422/485 functionality. It provides connections for serial devices or a communication network. The pin assignments for the COM port connector can be found in Appendix.

#### 2.2.2.10 Ethernet Connector (CN9/CN10)

MIO-2361 uses Intel® i210IT/i210AT Ethernet chip (10/100/1000 Mbps) linked to dedicated PCIe x1 lane via RJ-45 connector.

#### 2.2.2.11 High Definition Audio Interface (CN16)

MIO-2361 provides one 5 x 2 pin box header for audio device. It can support high definition audio stereo via customized audio module that has a codec onboard.

#### 2.2.2.12 Inverter Power/Internal SATA Power Connector (CN57)

The LCD inverter is connected to CN57 via a 5-pin connector to provide +5 V/+12 V power to the LCD display, and 5V power can be provided for 2.5" SATA HDD via CN57. SATA power's current is only sufficient for 2.5" HDD, and LVDS inverter's current is 5 V @ less than 1 A, 12 V @ 500 mA.

#### 2.2.2.13 SMBus Connector (CN23)

MIO-2361 provides SMBus connector for customer connection to SMBus protocol embedded device. Advantech also provide SMBus API allowing developers to interface with an embedded system environment and transfer serial messages using the SMBus protocols, allowing multiple simultaneous device control.

# 2.3 Mechanical

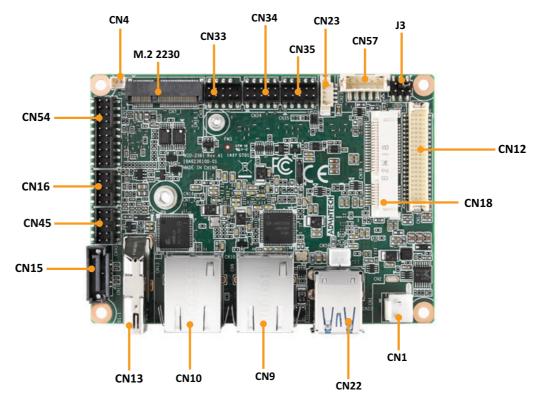

## 2.3.1 Jumper and Connector Locations

Figure 2.1 MIO-2361 Connector Locations (Bottom Side)

### 2.3.2 Board Dimensions

#### 2.3.2.1 CPU Board Drawing

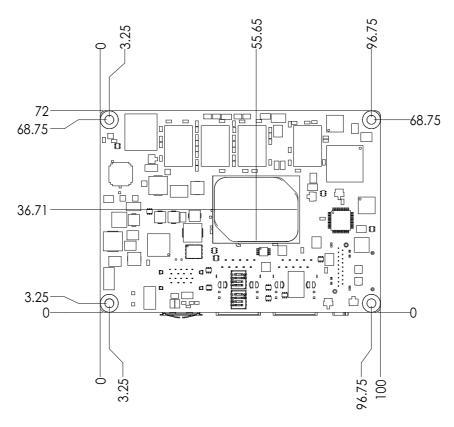

Figure 2.2 MIO-2361 Mechanical Drawing (Top Side)

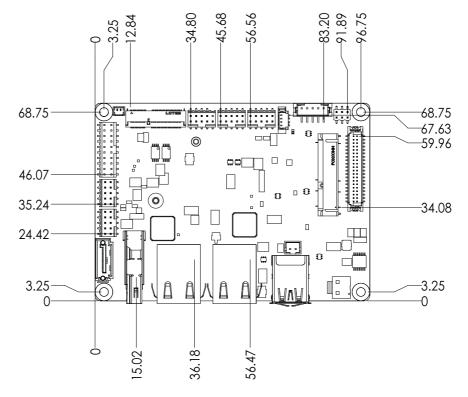

Figure 2.3 MIO-2361 Mechanical Drawing (Bottom Side)

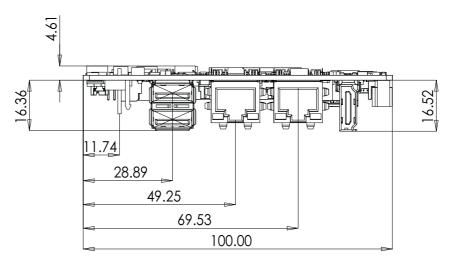

Figure 2.4 MIO-2361 Mechanical Drawing (Side View)

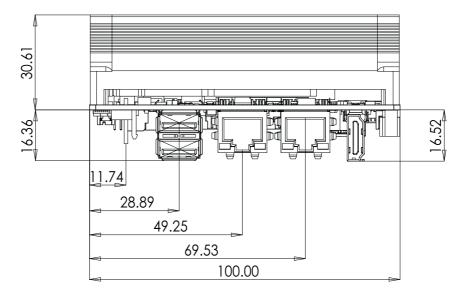

Figure 2.5 MIO-2361 Mechanical Drawing (Side View with Heatsink)

#### 2.3.2.2 MI/O Module Height Constraint

To avoid mechanical conflict with MI/O-Ultra CPU board, it's recommended to refer to the following drawing for MI/O module height constraints.

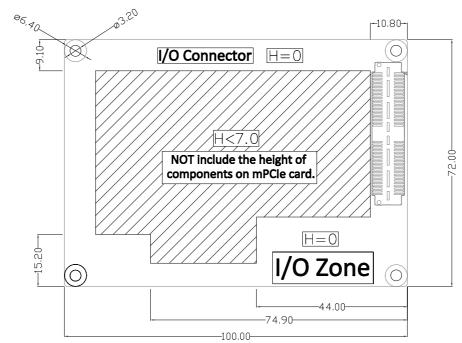

unit: mm

#### Figure 2.6 MI/O module height constraints

- Note! 1. Height of MI/O module is based on 16 mm height MIOe connector. If needed, there's a 19 mm height connector as well.
  2. The height of the power connector (including cable) on MIO-2361
  - 2. The height of the power connector (including cable) on MIO-2361 should be considered when assembling the system or stacking the MI/O module.

#### 2.3.2.3 Another Thermal Solution - Heat Spreader

MIO-2361 has an optional heat spreader to make whole system more compact. Using a heat spreader to conduct heat from your chassis can help a lot when the system is extra compact or has limited space for heat convection. Here are some guide-lines for the heat spreader:

- 1. For best heat conduction, the gap between the chassis and heat spreader should be smaller, the smaller the better.
- 2. The height of the existing heat spreader is TBD (Advantech P/N: TBD). If you need some other height to fit the chassis better, Advantech can customize it for you. (Please contact our sales for details).
- 3. Thermal grease and screws are provided in the heat spreader kit, thermal grease helps conduct better if the chassis is quite close to heat spreader. Another suggestion is to use a thermal pad if the chassis isn't close enough to the heat spreader. (The gap should be less than 3mm for better heat conduction).

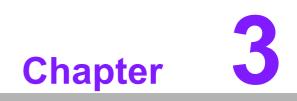

**BIOS Settings** 

With the AMIBIOS Setup program, you can modify BIOS settings and control the various system features. This chapter describes the basic navigation of the MIO-2361 BIOS setup screens.

| Aptio Setup Utility -<br>Main Advanced Chipset Security                                                                 | Copyright (C) 2019 American<br>Boot Save & Exit                                                                            | Megatrends, Inc.                                                                                                    |
|----------------------------------------------------------------------------------------------------|----------------------------------------------------------------------------------------------------|----------------------------------------------------------------------------------------------------|
| BIOS Information<br>BIOS Vendor<br>Core Version<br>Compliancy<br>Project Version<br>Build Date and Time<br>Access Level | American Megatrends<br>5.0.1.2 0.51 x64<br>UEFI 2.5; PI 1.4<br>MIO 23610000060x016<br>05/29/2019 14:34:32<br>Administrator | Set the Date. Use Tab to<br>switch between Date elements.<br>Default Ranges:<br>Year: 2005–2099<br>Months: 1–12<br>Days: dependent on month                           |
| Memory Information<br>Total Memory<br>Memory Speed                                                                      | 4096 MB<br>2400 MHz                                                                                                    |                                                                                                    |
| System Date<br>System Time<br>Power Type                                                                                | [Tue 01/22/2019]<br>[00:01:15]<br>AT                                                                                       | <pre>++: Select Screen 14: Select Item Enter: Select +/-: Change Opt. F1: General Help F2: Previous Values F3: Optimized Defaults F4: Save &amp; Exit ESC: Exit</pre> |
| Version 2.18.1263. C                                                                                                    | ppyright (C) 2019 American M                                                                                               | egatrends, Inc.                                                                                                    |

AMI BIOS ROM has a built-in Setup program that allows users to modify the basic system configuration. This information is stored in battery-backed CMOS so it retains the Setup information when the power is turned off.

# 3.1 Entering Setup

Turn on the computer and check for the patch code. If there is a number assigned to the patch code, it means that the BIOS supports your CPU. If there is no number assigned to the patch code, please contact an Advantech application engineer to obtain an up-to-date patch code file. This will ensure that your CPU's system status is valid. After ensuring that you have a number assigned to the patch code, press <DEL> and you will immediately be allowed to enter Setup.

### 3.1.1 Main Setup

When you first enter the BIOS Setup Utility, you will encounter the Main setup screen. You can always return to the Main setup screen by selecting the Main tab. There are two Main Setup options. They are described in this section. The Main BIOS Setup screen is shown below.

| BIOS Information<br>BIOS Vendor<br>Core Version<br>Compliancy<br>Project Version<br>Build Date and Time<br>Access Level | American Megatrends<br>5.0.1.2 0.51 x64<br>UEFI 2.5; PI 1.4<br>MID 23610000060X016<br>05/29/2019 14:34:32<br>Administrator | Set the Date. Use Tab to<br>switch between Date elements.<br>Default Ranges:<br>Year: 2005-2099<br>Months: 1-12<br>Days: dependent on month                                    |
|----------------------------------------------------------------------------------------------------|----------------------------------------------------------------------------------------------------|----------------------------------------------------------------------------------------------------|
| Memory Information<br>Total Memory<br>Memory Speed                                                                      | 4096 MB<br>2400 MHz                                                                                                    |                                                                                                    |
| System Date<br>System Time<br>Power Type                                                                                | [Tue 01/22/2019]<br>[00:01:15]<br>AT                                                                                       | ++: Select Screen<br>11: Select Item<br>Enter: Select<br>+/-: Change Opt.<br>F1: General Help<br>F2: Previous Values<br>F3: Optimized Defaults<br>F4: Save & Exit<br>ESC: Exit |

The Main BIOS setup screen has two main frames. The left frame displays all the options that can be configured. Grayed-out options cannot be configured; options in blue can. The right frame displays the key legend.

Above the key legend is an area reserved for a text message. When an option is selected in the left frame, it is highlighted in white. Often a text message will accompany it.

#### System time / System date

Use this option to change the system time and date. Highlight System Time or System Date using the <Arrow> keys. Enter new values through the keyboard.

Press the <Tab> key or the <Arrow> keys to move between fields. The date must be entered in MM/DD/YY format. The time must be entered in HH:MM:SS format.

### 3.1.2 Advanced BIOS Features Setup

Select the Advanced tab from the MIO-2361 setup screen to enter the Advanced BIOS Setup screen. You can select any of the items in the left frame of the screen, such as CPU Configuration, to go to the sub menu for that item. You can display an Advanced BIOS Setup option by highlighting it using the <Arrow> keys. All Advanced BIOS Context and the section.

BIOS Setup options are described in this section. The Advanced BIOS Setup screens is shown below. The sub menus are described on the following pages.

| <ul> <li>Driver Health</li> <li>Trusted Computing</li> <li>ACPI Settings</li> <li>iManager Configuration</li> <li>S5 RTC Wake Settings</li> <li>Serial Port Console Redirection</li> <li>CPU Configuration</li> <li>Network Stack Configuration</li> <li>CSM Configuration</li> <li>SDIO Configuration</li> <li>USB Configuration</li> <li>USB Configuration</li> <li>Security Configuration</li> </ul> | Provides Health Status for the<br>Drivers/Controllers                                                                                                    |
|----------------------------------------------------------------------------------------------------|----------------------------------------------------------------------------------------------------|
|                                                                                                    | ++: Select Screen<br>f1: Select Item<br>Enter: Select<br>+/-: Change Opt.<br>F1: General Help<br>F2: Previous Values<br>F3: Optimized Defaults<br>F4: Save & Exit<br>ESC: Exit |

#### 3.1.2.1 Driver Health

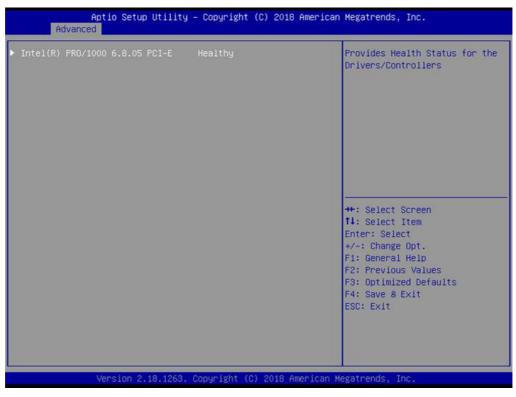

Provide Health Status for the Drivers/Controllers.

#### 3.1.2.2 Trusted Computing

| TPM20 Device Found             |              | Enables or Disables BIOS                                    |
|--------------------------------|--------------|-------------------------------------------------------------|
| Firmware Version:              | 5.62         | support for security device                                 |
| Vendor:                        | IFX          | 0.S. will not show Security<br>Device. TCG EFI protocol and |
| Security Device Support        | [Enabled]    | INT1A interface will not be                                 |
| Active PCR banks               | SHA-1,SHA256 | available.                                                  |
| Available PCR banks            | SHA-1,SHA256 | (ATTICCT)                                                   |
| SHA-1 PCR Bank                 | [Enabled]    |                                                             |
| SHA256 PCR Bank                | [Enabled]    |                                                             |
| Pending operation              | [None]       |                                                             |
| Platform Hierarchy             | [Enabled]    |                                                             |
| Storage Hierarchy              | [Enabled]    | ++: Select Screen                                           |
| Endorsement Hierarchy          | [Enabled]    | 11: Select Item                                             |
| TPM2.0 UEFI Spec Version       | [TCG_2]      | Enter: Select                                               |
| Physical Presence Spec Version | [1.3]        | +/-: Change Opt.                                            |
| TPM 20 InterfaceType           | [TIS]        | F1: General Help                                            |
| Device Select                  | [Auto]       | F2: Previous Values                                         |
|                                |              | F3: Optimized Defaults                                      |
|                                |              | F4: Save & Exit                                             |
|                                |              | ESC: Exit                                                   |
|                                |              |                                                             |
|                                |              |                                                             |
|                                |              |                                                             |

Enable or disable BIOS support for security device.

SHA-1 PCR Bank

Enable or disable SHA-1 PCR Bank.

- SHA256 PCR Bank Enable or disable SHA256 PCR Bank.
- Pending operation
   Schedule an Operation for the Security Device.
- Platform Hierarchy
   Enable or disable Platform Hierarchy.
- Storage Hierarchy Enable or disable Storage Hierarchy.
- Endorsement Hierarchy
   Enable or disable Endorsement Hierarchy.
- TPM 2.0 UEFI Spec Version Select the TCG2 Spec Version Support.
- Physical Presence Spec Version
   Select to Tell O.S. to support PPI Spec Version 1.2 or 1.3.
- Device Select

TPM 1.2 will restrict support to TPM 1.2 devices, TPM 2.0 will restrict support to TPM 2.0 devices.

#### 3.1.2.3 ACPI Settings

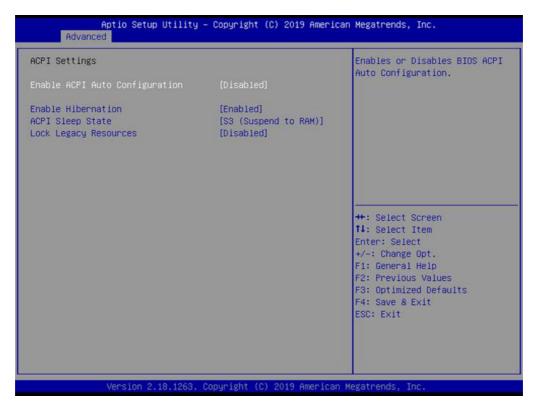

#### Enable ACPI Auto Configuration

Enable or disable BIOS ACPI auto configuration.

#### Enable Hibernation

Enables or disables the systems ability to hibernate (OS/S4 Sleep State). This option may be not effective with some OS.

#### ACPI Sleep State

Select the highest ACPI sleep state the system will enter when the SUSPEND button is pressed.

### Lock Legacy Resources

Enable or disable Lock of Legacy Resources

### 3.1.2.4 iManager Configuration

| Aptio Setup Utility<br>Advanced                                                                                                    | g – Copyright (C) 2019 (                                                          | American Megatrends, Inc.                                                                                                    |
|----------------------------------------------------------------------------------------------------|-----------------------------------------------------------------------------------|----------------------------------------------------------------------------------------------------|
| iManager Configuration                                                                                                    |                                                                                   | CPU Shutdown Temperature                                                                                                    |
| iManager Chipset<br>Firmware Version                                                                                                    | EIO-IS200<br>X00110877                                                            |                                                                                                    |
| CPU Shutdown Temperature<br>Backlight Enable Polarity<br>Backlight Mode Selection<br>Brightness PWM Polarity<br>Power Saving Mode                                                                                                    | [Disabled]<br>[Native]<br>[PWM]<br>[Native]<br>[Normal]                           |                                                                                                    |
| <ul> <li>Serial Port 1 Configuration</li> <li>Serial Port 2 Configuration</li> <li>Hardware Monitor</li> <li>Watch Dog Timer Configuration</li> <li>Case Open Detection</li> </ul>                                                     | [Disabled]                                                                        | ++: Select Screen<br>14: Select Item<br>Enter: Select<br>+/-: Change Opt.<br>F1: General Help<br>F2: Previous Values<br>F3: Optimized Defaults<br>F4: Save & Exit<br>ESC: Exit |
| Version 2.18.1263<br>CPU Shutdown Tempera<br>CPU Shutdown Temperat                                                                                                    |                                                                                   | erican Megatrends, Inc.                                                                                                    |
| Backlight Enable Polarit                                                                                                    | -                                                                                 |                                                                                                    |
| Switch Backlight Enable F                                                                                                    | Polarity for Native o                                                             | or Invert.                                                                                                    |
| Backlight Mode Selection                                                                                                    |                                                                                   |                                                                                                    |
| Switch Backlight Control t                                                                                                    |                                                                                   | le.                                                                                                    |
| Brightness PWM Polarit                                                                                                    |                                                                                   |                                                                                                    |
| Switch backlight control B                                                                                                    | rightness PWM Pc                                                                  | plarity to Native or Invert.                                                                                                    |
|                                                                                                    | 0                                                                                 |                                                                                                    |
| Power Saving Mode                                                                                                    | -                                                                                 |                                                                                                    |
| This item allows users to                                                                                                    | set the board's pov                                                               | ver saving mode when off.                                                                                                    |
| This item allows users to a Serial Port 1 Configuration                                                                                                    | set the board's pov<br>i <b>on</b>                                                | ver saving mode when off.                                                                                                    |
| This item allows users to a <b>Serial Port 1 Configurati</b> Set parameters of Serial F                                                                                                    | set the board's pov<br>i <b>on</b><br>Port 1 (COMA).                              | ver saving mode when off.                                                                                                    |
| This item allows users to a<br>Serial Port 1 Configuration<br>Set parameters of Serial F<br>Serial Port 2 Configuration                                                                                                    | set the board's pov<br>ion<br>Port 1 (COMA).<br>ion                               | ver saving mode when off.                                                                                                    |
| This item allows users to a<br>Serial Port 1 Configurati<br>Set parameters of Serial F<br>Serial Port 2 Configurati<br>Set parameters of Serial F                                                                                      | set the board's pov<br>ion<br>Port 1 (COMA).<br>ion                               | ver saving mode when off.                                                                                                    |
| This item allows users to a<br>Serial Port 1 Configuration<br>Set parameters of Serial F<br>Serial Port 2 Configuration<br>Set parameters of Serial F<br>Hardware Monitor                                                              | set the board's pov<br>ion<br>Port 1 (COMA).<br>ion                               | ver saving mode when off.                                                                                                    |
| This item allows users to a<br>Serial Port 1 Configurati<br>Set parameters of Serial F<br>Serial Port 2 Configurati<br>Set parameters of Serial F<br>Hardware Monitor<br>Monitor hardware status.                                      | set the board's pov<br>on<br>Port 1 (COMA).<br>on<br>Port 2 (COMB).               | ver saving mode when off.                                                                                                    |
| This item allows users to a<br>Serial Port 1 Configuration<br>Set parameters of Serial F<br>Serial Port 2 Configuration<br>Set parameters of Serial F<br>Hardware Monitor<br>Monitor hardware status.<br>Watch Dog Timer Configuration | set the board's pov<br>ion<br>Port 1 (COMA).<br>ion<br>Port 2 (COMB).<br>guration | ver saving mode when off.                                                                                                    |
| This item allows users to a<br>Serial Port 1 Configuration<br>Set parameters of Serial F<br>Serial Port 2 Configuration<br>Set parameters of Serial F<br>Hardware Monitor<br>Monitor hardware status.<br>Watch Dog Timer Configuration | set the board's pov<br>ion<br>Port 1 (COMA).<br>ion<br>Port 2 (COMB).<br>guration | ver saving mode when off.                                                                                                    |
| This item allows users to a<br>Serial Port 1 Configuration<br>Set parameters of Serial F<br>Serial Port 2 Configuration<br>Set parameters of Serial F<br>Hardware Monitor<br>Monitor hardware status.<br>Watch Dog Timer Configuration | set the board's pov<br>ion<br>Port 1 (COMA).<br>ion<br>Port 2 (COMB).<br>guration | ver saving mode when of                                                                                                    |

# 3.1.2.5 S5 RTC Wake Settings

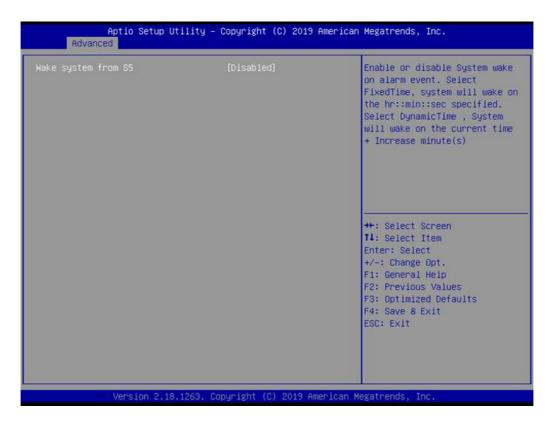

# Wake system from S5

Enable or disable system wake on alarm event. Selecting FixedTime, system will wake on hr:min:sec as specified.

# 3.1.2.6 Serial Port Console Redirection

| COM1<br>Console Redirection [<br>▶ Console Redirection Settings                                                                                                    | Disabled] | Console Redirection Enable or<br>Disable.                                                                                                    |
|----------------------------------------------------------------------------------------------------|-----------|----------------------------------------------------------------------------------------------------|
| Legacy Console Redirection<br>Legacy Console Redirection Settings<br>Serial Port for Out-of-Band Management<br>Windows Emergency Management Services<br>Console Redirection |           |                                                                                                    |
| Console Redirection Settings                                                                                                    |           | ++: Select Screen<br>14: Select Item<br>Enter: Select<br>+/-: Change Opt.<br>F1: General Help<br>F2: Previous Values<br>F3: Optimized Defaults<br>F4: Save & Exit<br>ESC: Exit |

# Console Redirection

This item allows users to enable or disable console redirection for Microsoft Windows Emergency Management Services (EMS).

# Console Redirection

This item allows users to configure console redirection detail settings.

# 3.1.2.7 CPU Configuration

| Aptio Setup Utility<br>Advanced                                                                                                  | – Copyright (C) 2019 f                        | American Megatrends, Inc.                                                                                                    |
|----------------------------------------------------------------------------------------------------|-----------------------------------------------|----------------------------------------------------------------------------------------------------|
| CPU Configuration                                                                                                    |                                               | Socket specific CPU Information                                                                                                    |
| ▶ CPU Information                                                                                                    |                                               |                                                                                                    |
| Speed<br>64-bit                                                                                                    | 1600 MHz<br>Supported                         |                                                                                                    |
| <ul> <li>CPU Power Management<br/>Intel Virtualization Technology<br/>VT-d<br/>Monitor Mwait<br/>P-STATE Coordination</li> </ul> | (Enabled)<br>(Disabled)<br>(Auto)<br>(HW_ALL) | ++: Select Screen<br>fl: Select Item<br>Enter: Select<br>+/-: Change Opt.<br>F1: General Help<br>F2: Previous Values<br>F3: Optimized Defaults<br>F4: Save & Exit<br>ESC: Exit |
| Version 2.18.1263.                                                                                                    | Copyright (C) 2019 Ame                        | erican Megatrends, Inc.                                                                                                    |

# Intel Virtualization Technology

When enabled, a VMM can utilize additional hardware capabilities provided by Vanderpool Technology.

# VT-d

Enable/Disable CPU VT-d.

# Monitor Mwait Enable/Disable Monitor Mwait.

# P-STATE Coordination

Change P-STATE Coordination type.

# 3.1.2.8 Network Stack Configuration

| Network Stack | [Disabled] | Enable/Disable UEFI Network<br>Stack                                                                                                    |
|---------------|------------|----------------------------------------------------------------------------------------------------|
|               |            | ++: Select Screen                                                                                                    |
|               |            | <pre>fl: Select Item<br/>Enter: Select<br/>+/-: Change Opt.<br/>F1: General Help<br/>F2: Previous Values<br/>F3: Optimized Defaults<br/>F4: Save &amp; Exit<br/>ESC: Exit</pre> |
|               |            |                                                                                                    |

# Network Stack

Enable/Disable UEFI Network Stack.

# 3.1.2.9 CSM Configuration

| Compatibility Support Module Configuration |            | Enable/Disable CSM Support.                                                                                                    |
|--------------------------------------------|------------|----------------------------------------------------------------------------------------------------|
| SM Support                                 | [Disabled] |                                                                                                    |
|                                            |            | ++: Select Screen<br>11: Select Item<br>Enter: Select<br>+/-: Change Opt.<br>F1: General Help<br>F2: Previous Values<br>F3: Optimized Defaults<br>F4: Save & Exit<br>ESC: Exit |
|                                            |            |                                                                                                    |

Enable/Disable CSM Support

(\*CSM Support for debug purpose)

# Gate A20 Active

This item is useful when RT code is executed above 1MB. When this is set as "Upon Request" GA20 can be disabled using BIOS services. When it's set as "Always", it does not allow disabling GA20.

# INT19 Trap Response

BIOS reaction on INT19 trapping by Option ROM: IMMEDIATE - execute the trap right away; POSTPONED - execute the trap during legacy boot.

# Boot option filter

This option controls Legacy/UEFI ROMs priority.

# Network

Controls the execution of UEFI and Legacy PXE OpROM.

# Storage

Controls the execution of UEFI and Legacy Storage OpROM.

Video

Controls the execution of UEFI and Legacy Video OpROM.

# Other PCI devices

Determines OpROM execution policy for devices other than Network, Storage, or Video.

# 3.1.2.10 SDIO Configuration

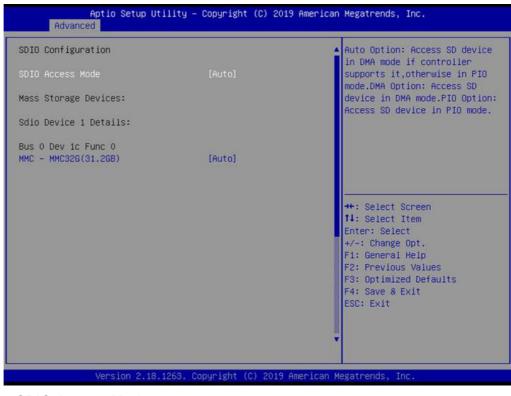

### SDIO Access Mode

Select SDIO device operating mode to DMA or PIO mode.

# 3.1.2.11 USB Configuration

| Aptio Setup Utility<br>Advanced    | – Copyright (C) 2019 f | American Megatrends, Inc.                                       |
|------------------------------------|------------------------|-----------------------------------------------------------------|
| USB Configuration                  |                        | Enables Legacy USB support.<br>AUTO option disables legacy      |
| USB Module Version                 | 17                     | support if no USB devices are<br>connected. DISABLE option will |
| USB Controllers:<br>1 XHCI         |                        | keep USB devices available<br>only for EFI applications.        |
| USB Devices:                       |                        |                                                                 |
| 1 Drive, 1 Keyboard                |                        |                                                                 |
| Legacy USB Support                 | [Enabled]              |                                                                 |
| XHCI Hand-off                      | [Enabled]              |                                                                 |
| USB Mass Storage Driver Support    | [Enabled]              |                                                                 |
| USB hardware delays and time-outs: |                        | ++: Select Screen                                               |
| USB transfer time-out              | [20 sec]               | 14: Select Item                                                 |
| Device reset time-out              | [20 sec]               | Enter: Select                                                   |
| Device power-up delay              | [Auto]                 | +/-: Change Opt.<br>F1: General Help                            |
| Mass Storage Devices:              |                        | F2: Previous Values                                             |
| TOSHIBA                            | [Auto]                 | F3: Optimized Defaults<br>F4: Save & Exit<br>ESC: Exit          |
|                                    |                        |                                                                 |
|                                    |                        |                                                                 |
|                                    |                        |                                                                 |
| Version 0 10 1000                  |                        | erican Megatrends, Inc.                                         |

# Legacy USB Support

Enables Legacy USB support. AUTO option disables legacy support if no USB devices are connected. DISABLE option will keep USB devices available only for EFI applications.

# XHCI Hand-off

This is a workaround for OS without XHCI hand-off support. The XHCI ownership change should be claimed by XHCI driver.

- USB Mass Storage Driver Support Enable/Disable USB Mass Storage Driver Support.
- USB transfer time-out
   Time-out value for control, bulk, and interrupt transfers.
- Device reset time-out

USB mass storage device start unit command time-out.

# Device power-up delay

Maximum time the device will take before it properly reports itself to the Host Controller. 'Auto' uses default value: for a Root port it is 100 ms, for a Hub port the delay is taken from Hub descriptor.

# 3.1.2.12 Security Configuration

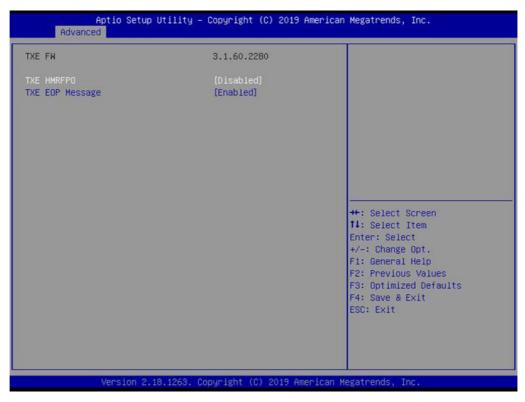

TXE HMRFPO Disable

TXE EOP Message Sends EOP Message Before Entering OS

# 3.1.3 Chipset Configuration

| Aptio Setup Utility – Copyright (C) 2018 American Megatrends, Inc.<br>Main Advanced <mark>Chipset</mark> Security Boot Save & Exit |                                                                                                    |
|----------------------------------------------------------------------------------------------------|----------------------------------------------------------------------------------------------------|
| <ul> <li>North Bridge</li> <li>South Bridge</li> <li>Uncore Configuration</li> <li>South Cluster Configuration</li> </ul>          | North Bridge Parameters<br>++: Select Screen<br>11: Select Item<br>Enter: Select<br>+/-: Change Opt.<br>F1: General Help<br>F2: Previous Values<br>F3: Optimized Defaults<br>F4: Save & Exit<br>ESC: Exit |
| Version 2.18.1263. Copyright (C) 2018 America                                                                                      | an Megatrends, Inc.                                                                                                    |

- North Bridge
   Details for North Bridge items.
- South Bridge Details for South Bridge items.
- Uncore Configuration
   Details for Uncore Configuration.
- South Cluster Configuration Details for South Cluster Configuration.

# 3.1.3.1 North Bridge

|                   |                  | Maximum Value of TOLUD.                                    |
|-------------------|------------------|------------------------------------------------------------|
| emory Information |                  |                                                            |
| otal Memory       | 4096 MB (LPDDR4) |                                                            |
| ax TOLUD          | [2 GB]           |                                                            |
|                   |                  |                                                            |
|                   |                  |                                                            |
|                   |                  | <pre>++: Select Screen fl: Select Item Enter: Select</pre> |
|                   |                  | +/-: Change Opt.<br>F1: General Help                       |
|                   |                  | F2: Previous Values<br>F3: Optimized Defaults              |
|                   |                  | F4: Save & Exit<br>ESC: Exit                               |
|                   |                  |                                                            |
|                   |                  |                                                            |

Max TOLUD

Maximum Value of TOLUD.

# 3.1.3.2 South Bridge

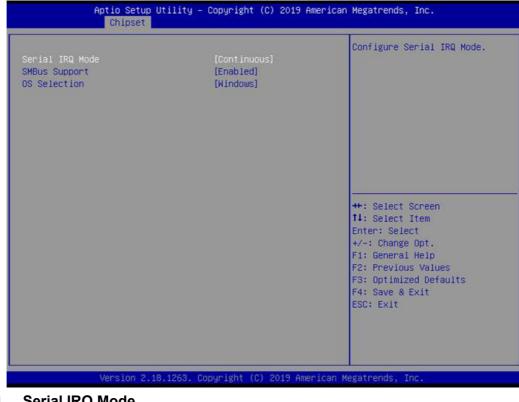

- Serial IRQ Mode
   Configure Serial IRQ Mode.
- SMBus Support
   Enable/Disable SMBus Support.
- OS Selection Select the target OS.

# 3.1.3.3 Uncore Configuration

| GOP Configuration                                                     |                                                                  | Color depth and data packing         |
|-----------------------------------------------------------------------|------------------------------------------------------------------|--------------------------------------|
| Color depth & data packing forma<br>Dual LVDS mode<br>LVDS Panel Type | [VESA and JEIDA 18 bpp]<br>[Single LVDS Bus Mode]<br>[1920x1200] | format for Non-EDID support.         |
| IGD Configuration                                                     |                                                                  |                                      |
| Integrated Graphics Device                                            | [Enabled]                                                        |                                      |
| RC6(Render Standby)<br>GTT Size                                       | [Enabled]<br>[8MB]                                               |                                      |
| Aperture Size                                                         | [256MB]                                                          |                                      |
| DVMT Pre-Allocated                                                    | [64M]                                                            |                                      |
| DVMT Total Gfx Mem                                                    | [256M]                                                           |                                      |
| Cd Clock Frequency                                                    | [624 MHz]                                                        | ++: Select Screen                    |
| GT PM Support                                                         | [Enabled]                                                        | 11: Select Item                      |
| PAVP Enable                                                           | [Enabled]                                                        | Enter: Select                        |
|                                                                       |                                                                  | +/-: Change Opt.<br>F1: General Help |
| Memory Configuration                                                  |                                                                  | F2: Previous Values                  |
| Memory Scrambler                                                      | [Disabled]                                                       | F3: Optimized Defaults               |
|                                                                       |                                                                  | F4: Save & Exit                      |
|                                                                       |                                                                  | ESC: Exit                            |
|                                                                       |                                                                  |                                      |
|                                                                       |                                                                  |                                      |

# Color depth & data packing format

Select color depth and data packing format for Non-EDID. Default support is enabled.

Dual LVDS mode

Select LVDS bus to Single bus mode or Dual bus mode.

 LVDS Panel Type Select LCD Panel Type.

### Integrated Graphics Device

Enable: enables Integrated Graphics Device (IGD) when selected as the Primary Video Adaptor. Disable: disables IGD.

RC6 Render Standby)

Check to enable render standby support.

- GTT Size Select the GTT Size
- Aperture Size Select the Aperture Size.
- DVMT Pre-Allocated Select DVMT 5.0 Pre-Allocated (Fixed) graphics memory size used by the internal graphics device.

# DVMT Total Gfx Mem

Select DVMT 5.0 Total Graphic Memory size used by the Internal Graphics Device.

- Cd Clock Frequency Selects the highest Cd Clock frequency supported by the platform.
- GT PM Support
   Enable/Disable GT PM support.

# PAVP Enable

Enable/Disable PAVP.

# Memory Scrambler

Enable/Disable Memory Scrambler support.

# 3.1.3.4 South Cluster Configuration

| Aptio Setup Utility – Copyright ((<br>Chipset                                                                                                    | ) 2019 American Megatrends, Inc.                                                                                      |
|----------------------------------------------------------------------------------------------------|----------------------------------------------------------------------------------------------------|
| <ul> <li>HD-Audio Configuration</li> <li>PCI Express Configuration</li> <li>SATA Drives</li> <li>SCC Configuration</li> <li>USB Configuration</li> <li>Miscellaneous Configuration</li> </ul> | HD-Audio Configuration Setting<br>++: Select Screen<br>11: Select Item<br>Enter: Select                               |
|                                                                                                    | +/-: Change Opt.<br>F1: General Help<br>F2: Previous Values<br>F3: Optimized Defaults<br>F4: Save & Exit<br>ESC: Exit |
| Version 2.18.1263. Copyright (C)                                                                                                    | 2019 American Megatrends, Inc.                                                                                        |
| HD-Audio Configuration                                                                                                    |                                                                                                    |
| HD-Audio Configuration settings.                                                                                                    |                                                                                                    |
| PCI Express Configuration                                                                                                    |                                                                                                    |
| PCI Express Configuration Settings.                                                                                                    |                                                                                                    |
| SATA Drives                                                                                                    |                                                                                                    |
| Press <enter> to select the SATA Driv</enter>                                                                                                    | e configuration setup options.                                                                                        |
| SCC Configuration                                                                                                    |                                                                                                    |
| SCC Configuration settings.                                                                                                    |                                                                                                    |
| USB Configuration                                                                                                    |                                                                                                    |
| USB Configuration settings.                                                                                                    |                                                                                                    |

Miscellaneous Configuration
 Enable/Disable Misc. Configuration features.

# Chapter 3 BIOS Settings

# **HD-Audio Configuration**

| HD-Audio Configuration<br>HD-Audio Support |                           | Enable/Disable HD-Audio Suppor                                                                                                    |
|--------------------------------------------|---------------------------|----------------------------------------------------------------------------------------------------|
|                                            |                           |                                                                                                    |
|                                            |                           | ++: Select Screen<br>11: Select Item<br>Enter: Select<br>+/-: Change Opt.<br>F1: General Help<br>F2: Previous Values<br>F3: Optimized Defaults<br>F4: Save & Exit<br>ESC: Exit |
| Version 2.18.1                             | 263. Copyright (C) 2019 A | ropicon Moratnondo The                                                                                                    |

### HD-Audio Support

Enable/Disable HD-Audio Support.

# **PCI Express Configuration**

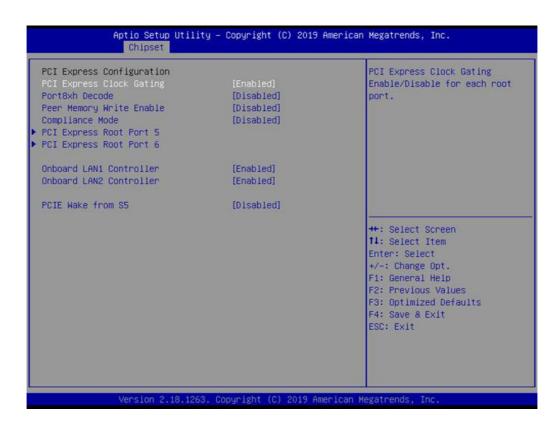

- PCI Express Clock Gating
   PCI Express Clock Gating Enable/Disable.
- Peer Memory Write Enable Peer Memory Write Enable/Disable.
- Compliance Mode Compliance Mode Enable/Disable.
- PCI Express Root Port 5 / 6 Control the PCI Express Root Port.
- Onboard LAN1/LAN2 Controller
   Select enable or disable Onboard LAN1/LAN2 Controller.
- LAN Option ROM
   Enabled / Disabled onboard LAN's PXE option ROM.

# PCIE Wake from S5

Enable or disable PCIE to wake the system from S5.

# **SATA Drives**

| SATA Drives                  |                                                                                                    | Enables or Disables the<br>Chipset SATA Controller. The  |
|------------------------------|----------------------------------------------------------------------------------------------------|----------------------------------------------------------|
| Chipset–SATA Controller Conf | • Hereiter and the second second sec<br>second second second second second second second second second second second second second second second second second second second second second second second second second second second second second second second second second sec | Chipset SATA controller                                  |
| Chipset SATA                 | [Enabled]                                                                                                    | supports the 2 black internal<br>SATA ports (up to 3Gb/s |
| SATA Port 1                  | [Not Installed]                                                                                                    | supported per port).                                     |
| Port 1                       | [Enabled]                                                                                                    |                                                          |
| SATA Device Type             | [Hard Disk Drive]                                                                                                    |                                                          |
| SATA Port 2/mSATA            | [Not Installed]                                                                                                    |                                                          |
| Port 2                       | [Enabled]                                                                                                    |                                                          |
| SATA Device Type             | [Hard Disk Drive]                                                                                                    |                                                          |
|                              |                                                                                                    | ++: Select Screen                                        |
|                              |                                                                                                    | 11: Select Item                                          |
|                              |                                                                                                    | Enter: Select                                            |
|                              |                                                                                                    | +/-: Change Opt.                                         |
|                              |                                                                                                    | F1: General Help<br>F2: Previous Values                  |
|                              |                                                                                                    | F3: Optimized Defaults                                   |
|                              |                                                                                                    | F4: Save & Exit                                          |
|                              |                                                                                                    | ESC: Exit                                                |
|                              |                                                                                                    |                                                          |
|                              |                                                                                                    |                                                          |
|                              |                                                                                                    |                                                          |

# Chipset SATA

Enable or disable the Chipset SATA controller.

# SCC Configuration

| SCC eMMC Support (D28:F0)<br>eMMC Max Speed | [Enabled]<br>[HS400] | Enable/Disable SCC eMMC Suppor                                                                                            |
|---------------------------------------------|----------------------|----------------------------------------------------------------------------------------------------|
|                                             |                      |                                                                                                    |
|                                             |                      | ++: Select Screen<br>14: Select Item                                                                                      |
|                                             |                      | Enter: Select<br>+/-: Change Opt.<br>F1: General Help<br>F2: Previous Values<br>F3: Optimized Defaults<br>F4: Save & Exit |
|                                             |                      | ESC: Exit                                                                                                    |

SCC eMMC Support (D28:F0)
 Enable/Disable SCC eMMC Support.

eMMC Max Speed
 Select the eMMC Max Speed allowed.

# **USB** Configuration

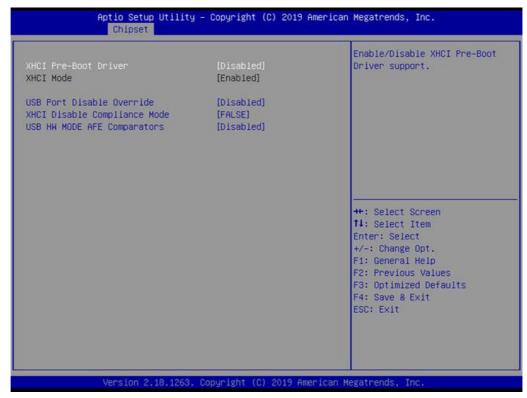

- XHCI Pre-Boot Driver
   Enable/Disable XHCI Pre-Boot Driver support.
- USB Port Disable Override
   Selectively Enable/Disable corresponding USB port from reporting a device connection to the controller.
- XHCI Disable Compliance Mode Options to disable XHCI link compliance mode.
- USB HW MODE AFE Comparators
   Enable/Disable USB HW MODE AFE comparators.

# **Miscellaneous Configuration**

| Miscellaneous Configuration                                |                                                      | Specify what state to go to when power is re-applied after                                                                                                    |
|------------------------------------------------------------|------------------------------------------------------|----------------------------------------------------------------------------------------------------|
| Restore AC Power Loss<br>BIOS Lock<br>RTC Lock<br>TCO Lock | [Power Off]<br>[Disabled]<br>[Enabled]<br>[Disabled] | a power failure (G3 state)                                                                                                    |
|                                                            |                                                      | ++: Select Screen<br>f1: Select Item<br>Enter: Select<br>+/-: Change Opt.<br>F1: General Help<br>F2: Previous Values<br>F3: Optimized Defaults<br>F4: Save & Exit<br>ESC: Exit |

# Restore AC Power Loss

Specify what state to go to when power is re-applied after a power failure (G3 state).

# BIOS Lock

Enable/Disable the BIOS lock enable feature.

# RTC Lock

Enable or disable bytes 38h-3Fh in the upper and lower 128-byte bank of RTC RAM lockdown.

# TCO SMI Lock Enable TCO and lock down TCO.

# 3.1.4 Security

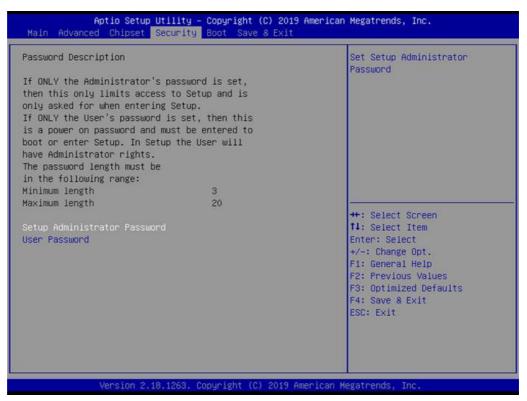

Select Security Setup from the MIO-2361 Setup main BIOS setup menu. All Security-Setup options, such as password protection and virus protection are described in this section. To access the sub menu for the following items, select the item and press <Enter>:

# Change Administrator / User Password

Select this option and press <ENTER> to access the sub menu, and then type in the password.

# 3.1.5 Boot

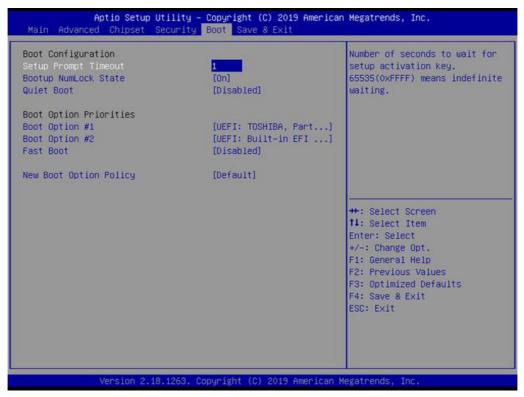

# Setup Prompt Timeout

Number of seconds that the firmware will wait before initiating the original default boot selection. A value of 0 indicates that the default boot selection is to be initiated immediately on boot. A value of 65535 (0xEEEE) indicates that firm

be initiated immediately on boot. A value of 65535 (0xFFFF) indicates that firmware will wait for user input before booting. This means the default boot selection is not automatically started by the firmware.

# Bootup NumLock State

Select the keyboard NumLock state.

# Quiet Boot

Enables or disables Quiet Boot option.

# Boot Option #1

Sets the system boot order.

# Fast Boot

Enables or disables boot with initialization of a minimal set of devices required to launch active boot option. Has no effect for BBS boot options.

# New Boot Option Policy

Controls the placement of newly detected UEFI boot options.

# 3.1.6 Save & Exit

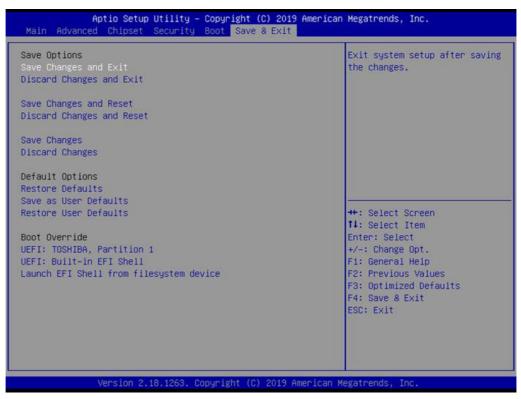

## Save Changes and Exit

This item allows you to exit system setup after saving the changes.

# Discard Changes and Exit This item allows you to exit system setup without saving any changes.

### Save Changes and Reset

This item allows you to reset the system after saving the changes.

### Discard Changes and Reset

This item allows you to rest system setup without saving any changes.

# Save Changes

This item allows you to save changes done so far to any of the options.

# Discard Changes

This item allows you to discard changes done so far to any of the options.

### Restore Defaults

This item allows you to restore/load default values for all the options.

### Save as User Defaults

This item allows you to save the changes done so far as user defaults.

### Restore User Defaults

This item allows you to restore the user defaults to all the options.

### Boot Override

Boot device selection can override your boot priority.

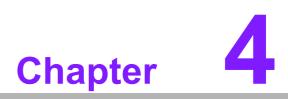

S/W Introduction & Installation

# 4.1 S/W Introduction

We enable Windows embedded software products on Advantech platforms to more effectively support the embedded computing community. Customers are freed from the hassle of dealing with multiple vendors (Hardware suppliers, System integrators, Embedded OS distributor) for projects. Our goal is to make Windows embedded software solutions easily and widely available to the embedded computing community.

# 4.2 **Driver Installation**

# 4.2.1 Windows 10 Professional

To install the drivers, insert the driver CD into DVD-ROM, select the drivers that need to be installed, then launch setup file under each function folder and follow the Driver Setup instructions to complete the process.

# 4.2.2 Other OS

To install the drivers for another Windows OS or Linux, please browse the CD to run the setup file under the appropriate OS folder(s).

# 4.3 Value-Added Software Services

Software API: An interface that defines the ways by which an application program may request services from libraries and/or operating systems. Provides not only the underlying drivers required but also a rich set of user-friendly, intelligent and integrated interfaces, which speeds development, enhances security and offers add-on value for Advantech platforms.

# 4.3.1 SUSI Introduction

To make hardware easier and more convenient to access for programmers, Advantech has released a suite of API (Application Programming Interface) in the form of a program library. The program Library is called Secured and Unified Smart Interface or SUSI for short.

In modern operating systems, user applications cannot access hardware directly so drivers are required. User space applications access hardware through drivers. Different operating systems usually define different interface for drivers. This means that user space applications call different functions for hardware access in different operating systems. To provide a uniform interface for accessing hardware, an abstraction layer is built on top of the drivers and SUSI is such an abstraction layer. SUSI provides a uniform API for application programmers to access the hardware functions in different Operating Systems and on different Advantech hardware platforms.

Application programmers can invoke the functions exported by SUSI instead of calling the drivers directly. The benefit of using SUSI is portability. The same set of APIs is defined for different Advantech hardware platforms. Also, the same API set is implemented in different Operating Systems. This user's manual describes some sample programs and the API in SUSI. The hardware functions currently supported by SUSI can be grouped into a few categories including Watchdog, I<sup>2</sup>C, SMBus, GPIO, and VGA control. Each category of API in SUSI is briefly described below.

# 4.3.2 Software APIs

### 4.3.2.1 The GPIO API

General Purpose Input/Output is a flexible parallel interface that allows a variety of custom connections. It allows users to monitor the level of signal input or set the output status to switch on/off a device. Our API also provides Programmable GPIO, which allows developers to dynamically set the GPIO input or output status.

### 4.3.2.2 The SMBus API

The System Management Bus (SMBus) is a two-wire interface defined by Intel Corporation in 1995. It is based on the same principles of operation of I<sup>2</sup>C and is used in personal computers and servers for low-speed system management communications. Nowadays, it can be seen in many types of embedded systems. As with other API in SUSI, the SMBus API is available on many platforms including Windows 10.

### 4.3.2.3 The Display Control API

There are two kinds of VGA control APIs, backlight on/off control and brightness control. Backlight on/off control allows a developer to turn on or off the backlight, and to control brightness smoothly.

- 1. Brightness Control
  - The Brightness Control API allows a developer to interface with an embedded device to easily control brightness.
- 2. Backlight Control
  - The Backlight API allows a developer to control the backlight (screen) on/off in an embedded device.

### 4.3.2.4 The Watchdog API

A watchdog timer (abbreviated as WDT) is a hardware device which triggers an action, e.g. rebooting the system, if the system does not reset the timer within a specific period of time. The WDT API in SUSI provides developers with functions such as starting the timer, resetting the timer, and setting the timeout value if the hardware requires customized timeout values.

### 4.3.2.5 The Hardware Monitor API

The hardware monitor (abbreviated as HWM) is a system health supervision capability achieved by placing certain I/O chips along with sensors for inspecting the target of interests for certain condition indexes, such as fan speed, temperature and voltage etc.

However, due to the inaccuracy among many commercially available hardware monitoring chips, Advantech has developed a unique scheme for hardware monitoring achieved by using a dedicated micro-processor with algorithms specifically designed for providing accurate, real-time and reliable data content; helping protect your system in a more reliable manner.

### 4.3.2.6 The Power Saving API

- 1. CPU Speed
  - Make use of Intel SpeedStep technology to reduce power consumption. The system will automatically adjust the CPU Speed depending on system loading.
- 2. System Throttling
  - Refers to a series of methods for reducing power consumption in computers by lowering the clock frequency. APIs allow the user to lower the clock from 87.5% to 12.5%.

# 4.3.3 SUSI Installation

SUSI supports many different operating systems. Each subsection below describes how to install SUSI and related software on a specific operating system. Please refer to the subsection matching your operating system.

# 4.3.3.1 Windows 10

In Windows 10, you can install the library, drivers and demo programs onto the platform easily using the SUSI Library Installer tool. After the installer has executed, the SUSI Library and related files for Windows 10 can be found in the target installation directory. The files are listed in the following table.

| Directory | Contents                                               |
|-----------|--------------------------------------------------------|
| \Library  | Susi.lib                                               |
|           | Library for developing the applications on Windows 10. |
|           | ■ Susi.dll                                             |
|           | Dynamic library for SUSI on Windows 10.                |
| \Demo     | SusiDemo.EXE                                           |
|           | Demo program on Windows® 7.                            |
|           | ■ Susi.dll                                             |
|           | Dynamic library for SUSI on Windows 10.                |
| \Demo\SRC | Source code of the demo program on Windows 10.         |

The following section illustrates the installation process.

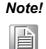

The SUSI Library Installer screen shots shown below are examples only. Your screens may vary depending on your particular version.

1. Extract Susi.zip.

2. Double-click the "Setup.exe" file.

The installer searches for a previous installation of the SUSI Library. If it locates one, a dialog box opens asking whether you want to modify, repair or remove the software. If a previous version is located, please see the [Maintenance Setup] section. If it is not located, an alternative window appears. Click Next.

# 4.3.4 SUSI Sample Programs

# **Sample Programs**

The sample programs demonstrate how to incorporate SUSI into your program. The sample programs run in graphics mode in Windows® 7 are described in the subsections below.

# Windows Graphics Mode

Each demo application contains an executable file SusiDemo.exe, a shared library Susi.dll and source code within the release package.

SusiDemo.exe is an executable file and it requires the shared library, Susi.dll, to demonstrate the SUSI functions. The source code of SusiDemo.exe must be compiled under Microsoft Visual C++ 6.0 on Windows 10. Developers must add the header file Susi.h and library Susi.lib to their own projects when they want to develop something with SUSI.

### SusiDemo.exe

The SusiDemo.exe test application is an application which uses all functions of the SUSI Library. It has five major function blocks: Watchdog, GPIO, SMBus, I<sup>2</sup>C and VGA control. The following screen shot appears when you execute SusiDemo.exe. You can click function tabs to select test functions respectively. Some function tabs will not show on the test application if your platform does not support such functions. For a complete support list, please refer to Appendix A which describes the steps to test all functions of this application.

| <u>.</u>                  | Demo Tool  | - | x    |
|---------------------------|------------|---|------|
| <u>H</u> elp              |            |   |      |
| GPIO HWM Information SMBu | s VGA WDog |   |      |
| Item Name                 | Content    |   | <br> |
| Susi4 Information         |            |   |      |
| Board manufacturer        | Advantech  |   |      |
| Board name                | MIO-2263   |   |      |
| BIOS revision             | (2263X019) |   |      |
| Driver version            | 4.0.12083  |   |      |
| Library version           | 4.0.12083  |   |      |
|                           |            |   |      |
|                           |            |   |      |
|                           |            |   |      |
|                           |            |   |      |
|                           |            |   |      |
|                           |            |   |      |
|                           |            |   |      |
|                           |            |   |      |
|                           |            |   |      |
|                           |            |   |      |
|                           |            |   |      |

# **GPIO**

| •              | Demo Tool                       | - | x |
|----------------|---------------------------------|---|---|
| <u>H</u> elp   |                                 |   |   |
| GPIO HWM Infor | mation SMBus VGA WDog           |   |   |
| Pin Selection  |                                 |   |   |
| Single Pin     | O Multi-Pin                     |   |   |
| Bank number:   | 0 Support inputs: 1             |   |   |
| Pin number:    | 0 (GPIO00) V Support outputs: 1 |   |   |
| Information    |                                 |   |   |
| Mask:          | 1                               |   |   |
| Direction:     | 0                               |   |   |
|                | Set Get                         |   |   |
| Level:         | 0                               |   |   |
|                | Set Get                         |   |   |
|                |                                 |   |   |
|                |                                 |   |   |
|                |                                 |   |   |
|                |                                 |   |   |

When the application is executed, it will display GPIO information in the GPIO INFORMATION group box. It displays the number of input pins and output pins. You can click the radio button to choose to test either the single pin function or multiple pin functions. The GPIO pin assignments of the supported platforms are located in Appendix B.

- Test Read Single Input Pin
  - Click the radio button- Single-Pin.
  - Key in the pin number to read the value of the input pin. The Pin number starts from '0'.
  - Click the READ GPIO DATA button and the status of the GPIO pin will be displayed in (R/W) Result field.
- Test Read Multiple Input Pin
  - Click the radio button- Multi-Pin.
  - Key in the pin number from '0x01' to '0x0F' to read the value of the input pin. The pin numbers are ordered bitwise, i.e. bit 0 stands for GPIO 0, bit 1 stands for GPIO 1, etc. For example, if you want to read pin 0, 1, and 3, the pin numbers should be '0x0B'.
  - Click READ GPIO DATA button and the status of the GPIO pins will be displayed in (R/W) the result field.
- Test Write Single Output Pin
  - Click the radio button- Single-Pin.
  - Key in the pin numbers you want to write. Pin numbers starting from '0'.
  - Key in the value either '0' or '1' in (R/W) Result field to write the output pin you chose above step.
  - Click the WRITE GPIO DATA button to write the GPIO output pin.

- Test Write Multiple Output Pins
  - Click the radio button- Multi-Pin.
  - Key in the pin number from '0x01' to '0x0F' to choose the multiple pin numbers to write the value of the output pin. The pin numbers are ordered bitwise, i.e. bit 0 stands for GPIO 0, bit 1 stands for GPIO 1, etc. For example, if you want to write pin 0, 1, and 3, the pin numbers should be '0x0B'.
  - Key in the value in (R/W) Result field from '0x01' to '0x0F' to write the value of the output pin. The pin numbers are ordered bitwise, i.e. bit 0 stands for GPIO 0, bit 1 stands for GPIO 1, etc. For example, if you want to set pin 0 and 1 high, 3 to low, the pin number should be '0x0B/, and then you should key in the value '0x0A' to write.
  - Click the WRITE GPIO DATA button to write the GPIO output pins.

|                 |        |               | Demo Tool     |       |      | - |       | × |
|-----------------|--------|---------------|---------------|-------|------|---|-------|---|
| <u>H</u> elp    |        |               |               |       |      |   |       |   |
| GPIO HWM Infor  | mation | SMBus VGA     | WDog          |       | <br> |   |       |   |
| SMBus Host:     | SM     | IBus External |               |       |      |   |       | * |
| Control         |        |               |               |       |      |   |       |   |
| Protocal:       | Quick  | ~             |               |       |      |   |       |   |
| Slave Address:  | 00     | (HEX)         | Read Length:  | 0     |      |   |       |   |
| Command:        | 00     | (HEX)         | Write Length: | 1     |      |   |       |   |
| Input Data: (HE | X)     |               |               |       |      |   |       |   |
| 00              |        |               |               |       |      |   |       |   |
|                 |        |               |               |       |      |   |       |   |
| Result: (HEX)   |        |               |               |       |      |   |       |   |
| 00              |        |               |               |       |      |   |       |   |
|                 |        |               |               |       |      |   |       |   |
|                 |        |               |               | Probe | Read |   | Write |   |
| -               |        |               |               |       |      |   |       |   |
|                 |        |               |               |       |      |   |       |   |

### **SMBus**

When the application has executed, you can click the radio button to choose to test each access mode, i.e. Access a byte, Access multiple bytes and Access a word. All data must be read or written in hexadecimal except the numbers for the radio button: Access multiple bytes mode must be written in decimal. You can test the functionalities of the watchdog as follows:

- Read a byte
  - Click the radio button- Access a byte.
  - Key in the slave device address in the Slave address field.
  - Key in the register offset in the Register Offset field.
  - Click the READ SMBus DATA button and a byte of data from the device will be shown in the Result field.

- Write a byte
  - Click the radio button- Access a byte.
  - Key in the slave device address in Slave address field.
  - Key in the register offset in Register Offset field.
  - Key the desired data in the Result field to write to the device.
  - Click the WRITE SMBus DATA button and then the data will be written to the device through SMBus.
- Read a word
  - Click the radio button- Access a word.
  - Key in the slave device address in the Slave address field.
  - Key in the register offset in the Register Offset field.
  - Click the READ SMBus DATA button and then a word of data from the device will be shown on the Result field.
- Write a word
  - Click the radio button- Access a word.
  - Key in the slave device address in the Slave address field.
  - Key in the register offset in the Register Offset field.
  - Key in the desired data, such as 0x1234, in the Result field to write to the device.
  - Click the WRITE SMBus DATA button and the data will be written to the device through the SMBus.
- Read Multiple bytes
  - Click the radio button- Access multiple bytes.
  - Key in the slave device address in the Slave address field.
  - Key in the register offset in the Register Offset field.
  - Key in the desired number of bytes, such as 3, in the right side field of radio button- Access multiple bytes. The number must be written in decimal.
  - Click the READ SMBus DATA button then all data from the device will be divided from each other by commas and shown in the Result field.
- Write Multiple bytes
  - Click the radio button- Access multiple bytes.
  - Key in the slave device address in the Slave address field.
  - Key in the register offset in the Register Offset field.
  - Key in the desired number of bytes, such as 3, in the right side field of the radio button- Access multiple bytes. The number must be written in decimal.
  - Key in all the desired data in the Result field in hexadecimal format, divided by commas, for example, 0x50,0x60,0x7A.
  - Click the WRITE SMBus DATA button and all of the data will be written to the device through the SMBus.

# **Display Control**

| Help                                |
|-------------------------------------|
|                                     |
| GPIO HWM Information SMBus VGA WDog |
| Flat Panel: Backlight 1 🗸           |
| Attribute                           |
| Frequency: 25000 Hz Set Get         |
| Polarity: O Yes ( No Get            |
| Backlight Control                   |
| Backlight:      Off Get             |
| Backlight Brightness                |
| Method:      eWM <u>A</u> CPI       |
| 0 255 Get                           |

When the application is executed, it will display two blocks of VGA control functions. The application can turn on or turn off the screen shot freely, and it also can tune the brightness of the panels if your platform is supported. You can test the functionality of VGA control as follows:

- Screen on/off control
  - Click the radio button ON or push the key F11 to turn on the panel screen.
  - Click the radio button OFF or push the key F12 to turn off the panel screen.
  - The display chip of your platform must be in the support list in Appendix A, or this function cannot work.
- Brightness control
  - Move the slider in increments, using either the mouse or the direction keys, or click the UP button to increase the brightness.
  - Move the slider in decrements, using either the mouse or the direction keys, or click the DOWN button to decrease the brightness.

# Watchdog

|              |           |              |              | Der    | no Tool             |                     |      | ×        |
|--------------|-----------|--------------|--------------|--------|---------------------|---------------------|------|----------|
| <u>H</u> elp |           |              |              |        |                     |                     |      |          |
| GPIO         | HWM       | Informatio   | n SMBus VG   | A WDog |                     |                     |      |          |
| Wa           | atchdog   | timer:       | Watchdog 1   |        |                     |                     |      | <b>v</b> |
| Inf          | ormation  |              |              |        |                     |                     |      |          |
| 1            | Maximun   | n delay time | e: 255000 ms |        | Minimum delay time  | : 0 ms              |      |          |
|              | Maximun   | n event time | e: 0 ms      |        | Minimum event time  | : <mark>0 ms</mark> |      |          |
|              | Maximun   | n reset time | e: 255000 ms |        | Minimum reset time: | : 0 ms              |      |          |
|              | Minimum   | n unit:      | 1000 ms      |        |                     |                     |      |          |
| Co           | ntrol     |              |              |        |                     |                     |      |          |
|              | Delay tim | ie:          | 0            | ms     |                     |                     |      |          |
|              | Reset tin | ne:          | 0            | ms     |                     |                     |      |          |
| 1            | Event Typ | e:           | None         | ×      |                     |                     |      |          |
|              | Event tim | ie:          | 0            | ms     | Start               | Trigger             | Stop |          |
| -            |           |              |              |        |                     |                     |      |          |
|              |           |              |              |        |                     |                     |      |          |
|              |           |              |              |        |                     |                     |      |          |
| *            |           |              |              |        |                     |                     |      |          |

When the application is executed, it will display watchdog information in the WATCH-DOG INFORMATION group box. It displays max timeout, min timeout, and timeout steps in milliseconds. For example, a 1~255 seconds watchdog will have 255000 max timeout, 1000 min timeout, and 1000 timeout steps. You can test the functionality of the watchdog as follows:

- Set the timeout value 3000 (3 sec.) in the SET TIMEOUT field and set the delay value 2000 (2 sec.) in the SET DELAY field, then click the START button. The Timeout Countdown field will countdown the watchdog timer and display 5000 (5 sec.).
- Before the timer counts down to zero, you can reset the timer by clicking the REFRESH button. After you click this button, the Timeout Countdown field will display the value of the SET TIMEOUT field.
- If you want to stop the watchdog timer, just click the STOP button.

# Hardware Monitor

| <u>H</u> elp   |              |               |               |         |
|----------------|--------------|---------------|---------------|---------|
| PIO HWM Inform | mation SMBus | VGA WDog      |               |         |
| tem Name       | Value        | Minimum Value | Maximum Value | Unit    |
| Voltage        |              |               |               |         |
| /core          | 0.789        | 0.789         | 0.796         | V       |
| 5V             | 4.765        | 4.739         | 4.791         | V       |
| 12V            | 11.75        | 11.75         | 11.812        | V       |
| CMOS Battery   | 3.02         | 3.007         | 3.033         | V       |
| Temperature    |              |               |               |         |
| CPU            | 40           | 39            | 40            | Celsius |
| System         | 41           | 40            | 41            | Celsius |
|                |              |               |               |         |
|                |              |               |               |         |
|                |              |               |               |         |
|                |              |               |               |         |
|                |              |               |               |         |
|                |              |               |               |         |
|                |              |               |               |         |

When the Monitor application is executed by clicking the button, hardware monitoring data values will be displayed. If certain data values are not supported by the platform, the correspondent data field will be grayed-out with a value of 0.

For more details on MIO-2361 software API, please contact your dealer or Advantech AE.

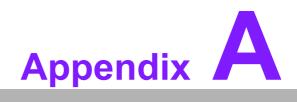

**PIN Assignments** 

# A.1 Jumper Settings

| SW1         | Auto Power On             |
|-------------|---------------------------|
| Part Number | 00                        |
| Footprint   | SW_4×2P_50_260×220        |
| Setting     | Function                  |
| (1-8)       | ON: AT mode OFF: ATX mode |

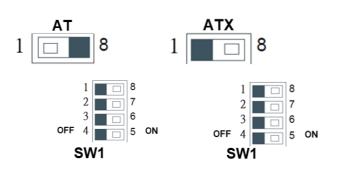

| SW1         | LVDS VCON                                    |
|-------------|----------------------------------------------|
| Part Number | 00                                           |
| Footprint   | SW_4×2P_50_260×220                           |
| Setting     | Function                                     |
| (2-7)       | LVDS JEIDA/VESA select<br>ON: GND OFF: +V3.3 |

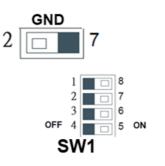

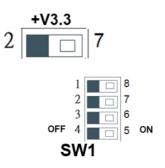

| SW1         | DCIN 12V                    |
|-------------|-----------------------------|
| Part Number | 00                          |
| Footprint   | SW_4×2P_50_260×220          |
| Setting     | Function                    |
| (4-5)       | ON: DCVIN=12V OFF: DCIN=24V |
| SW2         | DCIN 12V                    |
| Part Number | 00                          |
| Footprint   | SW_4×2P_50_260×220          |
| Setting     | Function                    |
| (1-8)       | ON: DCVIN=12V OFF: DCIN=24V |
| (2-7)       | ON: DCVIN=12V OFF: DCIN=24V |

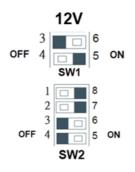

| SW1         | DCIN 24V                    |
|-------------|-----------------------------|
| Part Number | 00                          |
| Footprint   | SW_4×2P_50_260×220          |
| Setting     | Function                    |
| (3-6)       | ON: DCVIN=24V OFF: DCIN=12V |
| SW2         | DCIN 24V                    |
| Part Number | 00                          |
| Footprint   | SW_4×2P_50_260×220          |
| Setting     | Function                    |
| (3-6)       | ON: DCVIN=24V OFF: DCIN=12V |
| (4-5)       | ON: DCVIN=24V OFF: DCIN=12V |

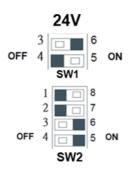

# A.2 Connectors

| Table A.1: Connec | tor list              |
|-------------------|-----------------------|
| CN1               | 12 V Power Input      |
| CN2               | DC JACK               |
| CN4               | Battery               |
| CN9               | LAN                   |
| CN10              | LAN                   |
| CN12              | 48-bit LVDS Panel     |
| CN13              | HDMI                  |
| CN15              | SATA                  |
| CN16              | Audio                 |
| CN18              | Mini PCIE             |
| CN22              | External USB3.0       |
| CN23              | SMBus                 |
| CN33              | Internal USB          |
| CN34              | GPIO                  |
| CN35              | GPIO                  |
| CN45              | Front panel           |
| CN54              | COM1/COM2             |
| CN57              | Inverter Power Output |

| J3          | LCD Power                                  |
|-------------|--------------------------------------------|
| Part Number | 1653003260                                 |
| Footprint   | HD_3x2P_79                                 |
| Description | PIN HEADER 3x2P 2.0mm 180D(M) SMD 21N22050 |
| Setting     | Function                                   |
| (1-3)*      | +3.3V                                      |
| (3-5)       | +5V                                        |
| (3-4)       | +12V                                       |

|--|

| CN1         | 12 V Power Input                        |
|-------------|-----------------------------------------|
| Part Number | 1655003962                              |
| Footprint   | WF_2P_156_D_A3963WV2                    |
| Description | WAFER 2P 3.96mm 180D(M) DIP A3963WV2-2P |
| Pin         | Pin Name                                |
| 1           | GND                                     |
| 2           | +VIN                                    |

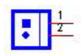

| CN2         | DCJACK_3               |
|-------------|------------------------|
| Part Number | 00                     |
| Footprint   | PJ_3P_SCD556DCS113B00G |
| Description |                        |
| Pin         | Pin Name               |
| 1           | +VIN                   |
| 2           | GND                    |

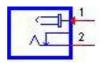

| 80D(M) DIP 53047-0210 |
|-----------------------|
|                       |
|                       |
|                       |
| _                     |

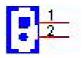

| CN9         | LAN1                                        |
|-------------|---------------------------------------------|
| Part Number | 1652004356                                  |
| Footprint   | RJ45_14P_RT7-194AAM1A                       |
| Description | PHONE JACK RJ45 14P 90D(F) DIP RT7-194AAM1A |
| Pin         | Pin Name                                    |
| 1           | BI_DA+(GHz)                                 |
| 2           | BI_DA-(GHz)                                 |
| 3           | BI_DB+(GHz)                                 |
| 4           | BI_DC+(GHz)                                 |
| 5           | BI_DC-(GHz)                                 |
| 6           | BI_DB-(GHz)                                 |
| 7           | BI_DD+(GHz)                                 |
| 8           | BI_DD-(GHz)                                 |

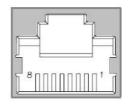

| CN10        | LAN2                                        |
|-------------|---------------------------------------------|
| Part Number | 1652004356                                  |
| Footprint   | RJ45_14P_RT7-194AAM1A                       |
| Description | PHONE JACK RJ45 14P 90D(F) DIP RT7-194AAM1A |
| Pin         | Pin Name                                    |
| 1           | BI_DA+(GHz)                                 |
| 2           | BI_DA-(GHz)                                 |
| 3           | BI_DB+(GHz)                                 |
| 4           | BI_DC+(GHz)                                 |
| 5           | BI_DC-(GHz)                                 |
| 6           | BI_DB-(GHz)                                 |
| 7           | BI_DD+(GHz)                                 |
| 8           | BI_DD-(GHz)                                 |
|             |                                             |

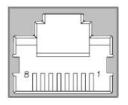

| CN12        | 48-bit LVDS Panel |
|-------------|-------------------|
| Part Number | 1653006918-01     |
| Footprint   | SPH20X2           |
| Description |                   |
| Pin         | Pin Name          |
| 1           | +5V or +3.3V      |
| 2           | +5V or +3.3V      |
| 3           | GND               |
| 4           | GND               |
| 5           | +5V or +3.3V      |
| 6           | +5V or +3.3V      |
| 7           | LVDS0_D0-         |
| 8           | LVDS1_D0-         |
| 9           | LVDS0_D0+         |
| 10          | LVDS1_D0+         |
| 11          | GND               |
| 12          | GND               |
| 13          | LVDS0_D1-         |
| 14          | LVDS1_D1-         |
| 15          | LVDS0_D1+         |
| 16          | LVDS1_D1+         |
| 17          | GND               |
| 18          | GND               |
| 19          | LVDS0_D2-         |
| 20          | LVDS1_D2-         |
| 21          | LVDS0_D2+         |
| 22          | LVDS1_D2+         |
| 23          | GND               |
| 24          | GND               |
| 25          | LVDS0_CLK-        |
| 26          | LVDS1_CLK-        |

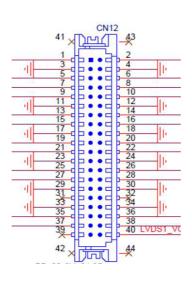

| CN12        | 48-bit LVDS Panel |
|-------------|-------------------|
| Part Number | 1653006918-01     |
| Footprint   | SPH20X2           |
| Description |                   |
| Pin         | Pin Name          |
| 27          | LVDS0_CLK+        |
| 28          | LVDS1_CLK+        |
| 29          | GND               |
| 30          | GND               |
| 31          | NC                |
| 32          | NC                |
| 33          | GND               |
| 34          | GND               |
| 35          | LVDS0_D3-         |
| 36          | LVDS1_D3-         |
| 37          | LVDS0_D3+         |
| 38          | LVDS1_D3+         |
| 39          | NC                |
| 40          | VCON              |

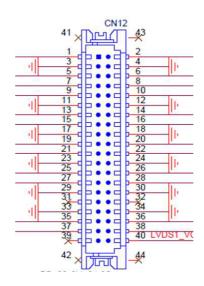

| CN15        | SATA                    |
|-------------|-------------------------|
| Part Number | 1654013615-01           |
| Footprint   | sata_7p_watf-07dbn6sb1u |
| Description |                         |
| Pin         | Pin Name                |
| 1           | GND                     |
| 2           | TX+                     |
| 3           | TX-                     |
| 4           | GND                     |
| 5           | RX-                     |
| 6           | RX+                     |
| 7           | GND                     |

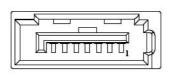

| CN16        | Audio                                            |
|-------------|--------------------------------------------------|
| Part Number | 1653004099                                       |
| Footprint   | HD_5x2P_79_23N685B-10M10                         |
| Description | BOX HEADER 5x2P 2.00mm 180D(M) SMD 23N685B-10M10 |
| Pin         | Pin Name                                         |
| 1           | LOUTR                                            |
| 2           | LINR                                             |
| 3           | GND                                              |
| 4           | GND                                              |
| 5           | LOUTL                                            |
| 6           | LINL                                             |
| 7           | GND                                              |
| 8           | GND                                              |
| 9           | MIC1R                                            |
| 10          | MIC1L                                            |

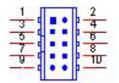

| CN18        | Mini PCIE                                    |
|-------------|----------------------------------------------|
| Part Number | 1654002538                                   |
| Footprint   | FOX_AS0B226-S68K7F                           |
| Description | MINI PCI E 52P 6.8mm 90D SMD AS0B226-S68Q-7H |
| Pin         | Pin Name                                     |
| 1           | WAKE#                                        |
| 2           | +3.3VSB                                      |
| 3           | NC                                           |
| 4           | GND                                          |
| 5           | NC                                           |
| 6           | +1.5V                                        |
| 7           | CLKREQ#                                      |
| 8           | NC                                           |
| 9           | GND                                          |
| 10          | NC                                           |
| 11          | REFCLK-                                      |
| 12          | NC                                           |
| 13          | REFCLK+                                      |
| 14          | NC                                           |
| 15          | GND                                          |
| 16          | NC                                           |
| 17          | NC                                           |
| 18          | GND                                          |
| 19          | NC                                           |
| 20          | W_DISABLE#                                   |
| 21          | GND                                          |
| 22          | PERST#                                       |
| 23          | PERn0                                        |
| 24          | +3.3VSB                                      |
| 25          | PERp0                                        |
| 26          | GND                                          |

| 53         -           52         -           60         -           46         -           47         -           48         -           49         -           49         -           38         -           38         -           38         -           38         -           38         -           38         -           38         -           38         -           38         -           38         -           41         -           38         -           42         -           38         -           38         -           41         -           38         -           41         -           38         -           41         -           32         -           42         -           43         -           44         -           44         -           42         -           43         - | J | 55<br>51<br>49<br>47<br>45<br>43<br>39<br>37<br>36<br>33<br>31<br>29<br>27<br>23<br>21 |
|----------------------------------------------------------------------------------------------------|---|----------------------------------------------------------------------------------------|
|                                                                                                    |   | 19<br>17<br>17<br>13<br>11<br>9<br>7<br>5<br>3<br>1<br>5<br>6                          |

| CN18        | Mini PCIE                                    |
|-------------|----------------------------------------------|
| Part Number | 1654002538                                   |
| Footprint   | FOX_AS0B226-S68K7F                           |
| Description | MINI PCI E 52P 6.8mm 90D SMD AS0B226-S68Q-7H |
| Pin         | Pin Name                                     |
| 27          | GND                                          |
| 28          | +1.5V                                        |
| 29          | GND                                          |
| 30          | SMB_CLK                                      |
| 31          | PETn0                                        |
| 32          | SMB_DAT                                      |
| 33          | PETp0                                        |
| 34          | GND                                          |
| 35          | GND                                          |
| 36          | USB D-                                       |
| 37          | GND                                          |
| 38          | USB D+                                       |
| 39          | +3.3VSB                                      |
| 40          | GND                                          |
| 41          | +3.3VSB                                      |
| 42          | NC                                           |
| 43          | NC                                           |
| 44          | NC                                           |
| 45          | NC                                           |
| 46          | NC                                           |
| 47          | NC                                           |
| 48          | +1.5V                                        |
| 49          | NC                                           |
| 50          | GND                                          |
| 51          | NC                                           |
| 52          | +3.3VSB                                      |

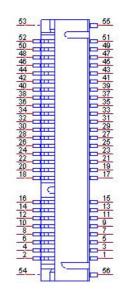

| CN22        | External USB3.0            |
|-------------|----------------------------|
| Part Number | 1654012030-01              |
| Footprint   | USB_9X2P_USB5-18F5-BNR0-10 |
| Description |                            |
| Pin         | Pin Name                   |
| 1           | +5V                        |
| 2           | D-                         |
| 3           | D+                         |
| 4           | GND                        |
| 5           | SSRX-                      |
| 6           | SSRX+                      |
| 7           | GND                        |
| 8           | SSTX-                      |
| 9           | SSTX+                      |

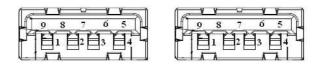

| CN23        | SMBus                                   |
|-------------|-----------------------------------------|
| Part Number | 1655904020                              |
| Footprint   | FPC4V-125M                              |
| Description | WAFER 4P 1.25mm 180D(M) SMD 85205-04001 |
| Pin         | Pin Name                                |
| 1           | GND                                     |
| 2           | SMB_DAT                                 |
| 3           | SMB_CLK                                 |
| 4           | +5V                                     |

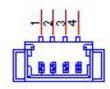

| CN31        | IS200 Debug Port        |
|-------------|-------------------------|
| Part Number | 1654010149              |
| Footprint   | FPCCON_8P_20_88706-0801 |
| Description |                         |
| Pin         | Pin Name                |
| 1           | GND                     |
| 2           | TMS                     |
| 3           | TDI                     |
| 4           | TDO                     |
| 5           | ТСК                     |
| 6           | CLK                     |
| 7           | +V3.3RDC                |
| 8           | +V3.3EC                 |

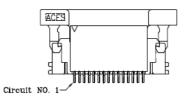

| CN33        | Internal USB                |
|-------------|-----------------------------|
| Part Number | 1653004515                  |
| Footprint   | HD5x2P_79_23N685B-10M10_N10 |
| Description |                             |
| Pin         | Pin Name                    |
| 1           | +5V                         |
| 2           | +5V                         |
| 3           | A_D-                        |
| 4           | B_D-                        |
| 5           | A_D+                        |
| 6           | B_D+                        |
| 7           | GND                         |
| 8           | GND                         |
| 9           | GND                         |

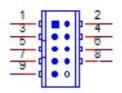

| CN34        | GPIO                                             |
|-------------|--------------------------------------------------|
| Part Number | 1653004099                                       |
| Footprint   | HD_5x2P_79_23N685B-10M10                         |
| Description | BOX HEADER 5x2P 2.00mm 180D(M) SMD 23N685B-10M10 |
| Pin         | Pin Name                                         |
| 1           | +5V                                              |
| 2           | GPIO4                                            |
| 3           | GPIO0                                            |
| 4           | GPIO5                                            |
| 5           | GPIO1                                            |
| 6           | GPIO6                                            |
| 7           | GPIO2                                            |
| 8           | GPI07                                            |
| 9           | GPIO3                                            |
| 10          | GND                                              |
|             |                                                  |

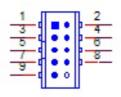

| CN35        | GPIO                                             |
|-------------|--------------------------------------------------|
| Part Number | 1653004099                                       |
| Footprint   | HD_5x2P_79_23N685B-10M10                         |
| Description | BOX HEADER 5x2P 2.00mm 180D(M) SMD 23N685B-10M10 |
| Pin         | Pin Name                                         |
| 1           | +5V                                              |
| 2           | GPIO4                                            |
| 3           | GPIO0                                            |
| 4           | GPIO5                                            |
| 5           | GPIO1                                            |
| 6           | GPIO6                                            |
| 7           | GPIO2                                            |
| 8           | GPI07                                            |
| 9           | GPIO3                                            |
| 10          | GND                                              |

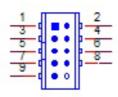

| Front Panel                                      |
|--------------------------------------------------|
| 1653004099                                       |
| HD_5x2P_79_23N685B-10M10                         |
| BOX HEADER 5x2P 2.00mm 180D(M) SMD 23N685B-10M10 |
| Pin Name                                         |
| Power Button                                     |
| Reset Button                                     |
| GND                                              |
| GND                                              |
| PWR LED                                          |
| CASEOPEN#                                        |
| SATA LED+                                        |
| SATA LED-                                        |
| BUZZER+                                          |
| BUZZER-                                          |
|                                                  |

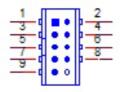

| CN51        | BIOS Debug                                       |
|-------------|--------------------------------------------------|
| Part Number | 1653000126                                       |
| Footprint   | HD_4x2P_50_H235                                  |
| Description | PIN HEADER 2x4P 180D(M) 1.27mm SMD FTSH-104-01-F |
| Pin         | Pin Name                                         |
| 1           | CE#                                              |
| 2           | +1.8VSB                                          |
| 3           | SO                                               |
| 4           | IO3                                              |
| 5           | IO2                                              |
| 6           | SCK                                              |
| 7           | GND                                              |
| 8           | SI                                               |

| CN54        | COM1/COM2                                        |
|-------------|--------------------------------------------------|
| Part Number | 1653004793                                       |
| Footprint   | HD_10x2P_79_23N685B-20M10                        |
| Description | BOX HEADER 10x2P 2.0mm 180D(M)SMD 23N685B-20M10B |
| Pin         | Pin Name                                         |
| 1           | DCD1#                                            |
| 2           | DSR1#                                            |
| 3           | RXD1                                             |
| 4           | RTS1#                                            |
| 5           | TXD1                                             |
| 6           | CTS1#                                            |
| 7           | DTR1#                                            |
| 8           | RI1#                                             |
| 9           | GND                                              |
| 10          | GND                                              |
| 11          | DCD2#                                            |
| 12          | DSR2#                                            |
| 13          | RXD2                                             |
| 14          | RTS2#                                            |
| 15          | TXD2                                             |
| 16          | CTS2#                                            |
| 17          | DTR2#                                            |
| 18          | RI2#                                             |
| 19          | GND                                              |
| 20          | GND                                              |

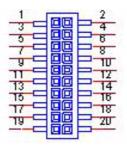

| CN57        | Inverter Power Output                 |   |
|-------------|---------------------------------------|---|
| Part Number | 1655305220                            |   |
| Footprint   | WF_5P_79_BOX                          |   |
| Description | WAFER BOX 2.0mm 5P 180D SMD(M) W/LOCK | 0 |
| Pin         | Pin Name                              |   |
| 1           | +12V                                  |   |
| 2           | GND                                   |   |
| 3           | ENABKL                                |   |
| 4           | VBR                                   |   |
| 5           | +5V                                   |   |

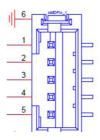

| CN59        | Fan                                        |
|-------------|--------------------------------------------|
| Part Number | 1655302020                                 |
| Footprint   | WF_2P_79_BOX_R1_D                          |
| Description | WAFER BOX 2P 2.0mm 180D(M) DIP A2001WV2-2P |
| Pin         | Pin Name                                   |
| 1           | +12V                                       |
| 2           | GND                                        |

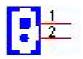

| CN13        | HDMI                     |
|-------------|--------------------------|
| Part Number | 1654010746-01            |
| Footprint   | HDMI_19P_QJ3119C-WFB1-4F |
| Description |                          |
| Pin         | Pin Name                 |
| 1           | TMDS Data2+              |
| 2           | TMDS Data2 Shield        |
| 3           | TMDS Data2-              |
| 4           | TMDS Data1+              |
| 5           | TMDS Data1 Shield        |
| 6           | TMDS Data1-              |
| 7           | TMDS Data0+              |
| 8           | TMDS Data0 Shield        |
| 9           | TMDS Data0-              |
| 10          | TMDS Clock+              |
| 11          | TMDS Clock Shield        |
| 12          | TMDS Clock-              |
| 13          | Reserved                 |
| 14          | Reserved                 |
| 15          | SCL                      |
| 16          | SDA                      |
| 17          | DDC Ground               |
| 18          | +5V Power                |
| 19          | Hot Plug Detect          |
|             |                          |

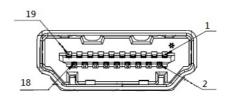

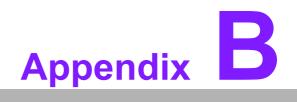

WDT & GPIO

#### **B.1 Watchdog Timer Sample Code**

#### Watchdog function:

```
The SCH3114 Runtime base I/O address is A00h
Setting WatchDog time value location at offset 66h
If set value "0", it is mean disable WatchDog function.
Superio GPIO Port = A00h
mov dx, Superio GPIO Port + 66h
mov al,00h
out dx,al
.model small
.486p
.stack 256
.data
SCH3114 IO EQU A00h
.code
org 100h
.STARTup
;47H
;enable WDT function bit [0]=0Ch
mov dx, SCH3114 IO + 47h
mov al, OCh
out dx,al
;65H
;bit [1:0]=Reserved
;bit [6:2]Reserve=00000
;bit [7] WDT time-out Value Units Select
;Minutes=0 (default) Seconds=1
mov dx, SCH3114 IO + 65h;
mov al,080h
out dx,al
;66H
;WDT timer time-out value
;bit[7:0]=0~255
mov dx, SCH3114 IO + 66h
mov al,01h
out dx,al
;bit[0] status bit R/W
;WD timeout occurred =1;WD timer counting = 0
```

### **B.2 GPIO Sample Code**

```
The SCH3114 Runtime base I/O address is AOOh
.model small
.486p
.stack 256
.data
SCH3114 IO EQU A00h
.code
org 100h
.STARTup
; Configuration GPIO as GPI or GPO by below register:
; GPIOO = 23H, GPIO4 = 27H
; GPIO1 = 24H, GPIO5 = 29H
; GPIO2 = 25H, GPIO6 = 2AH
; GPIO3 = 26H, GPIO7 = 2BH
; Set 00H as output type, set 01H as input type
; Register 4BH configuration GPO value as high or low:
; 1 = HIGH
; 0 = LOW
mov dx, SCH3114 IO + 23h ;GPIO 0
mov al,00h
                     ;Set GPIO 0 as output type
out dx,al
mov dx, SCH3114 IO + 4Bh
mov al,01h
                     ;Set GPIO 0 as high value.
out dx,al
.exit
END
```

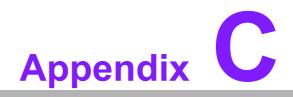

System Assignments

## C.1 System I/O Ports

| Table C.1: System I/O Ports |                             |
|-----------------------------|-----------------------------|
| Addr. Range (Hex)           | Device                      |
| 20–2D                       | Interrupt Controller        |
| 2E – 2F                     | Motherboard resources       |
| 30 – 3D                     | Interrupt Controller        |
| 40 – 43                     | System timer                |
| 4E – 4F                     | Motherboard resources       |
| 50 – 53                     | System timer                |
| 61 – 67                     | Motherboard resources       |
| 70 - 7F                     | System CMOS/real time clock |
| 80 - 92                     | Motherboard resources       |
| A0 – B1                     | Interrupt Controller        |
| B2 – B3                     | Motherboard resources       |
| B4 – BD                     | Interrupt Controller        |
| 2F8 – 2FF                   | COM2                        |
| 3F8 – 3FF                   | COM1                        |
| 400 – 47F                   | Motherboard resources       |
| 4D0 – 4D1                   | Interrupt Controller        |
| 500-AFF                     | Motherboard resources       |
| F000-F03F                   | Intel® HD Graphics          |
| F040-F05F                   | SM Bus Controller           |

## C.2 1st MB Memory Map

| Table C.2: 1st MB Memory Map |                                           |  |
|------------------------------|-------------------------------------------|--|
| Addr. Range (Hex)            | Device                                    |  |
| 80000000-90FFFFFF            | Intel® HD Graphics                        |  |
| 9141B000-9141BFFF            | Intel® Trusted Execution Engine Interface |  |
| D0C00000-D0C7FFFF            | Intel® Serial IO GPIO Host Controller     |  |
| FED01000-FED1CFFF            | Motherboard resources                     |  |

# C.3 Interrupt Assignments

| Table C.3: Interrupt assignments |                                       |
|----------------------------------|---------------------------------------|
| Interrupt#                       | Interrupt Source                      |
| NMI                              | Parity error detected                 |
| IRQ0                             | System timer                          |
| IRQ1                             | Using SERIRQ, Keyboard Emulation      |
| IRQ2                             | Slave controller INTR output          |
| IRQ3                             | Communications Port (COM2)            |
| IRQ4                             | Communications Port (COM1)            |
| IRQ5                             | Available                             |
| IRQ6                             | Available                             |
| IRQ7                             | Available                             |
| IRQ8                             | Internal RTC or HPET                  |
| IRQ9                             | Microsoft ACPI-Compliant System       |
| IRQ10                            | Available                             |
| IRQ11                            | Available                             |
| IRQ12                            | Available                             |
| IRQ13                            | Numeric data processor                |
| IRQ14                            | Intel® Serial IO GPIO Host Controller |
| IRQ15                            | Available                             |

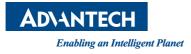

#### www.advantech.com

Please verify specifications before quoting. This guide is intended for reference purposes only.

All product specifications are subject to change without notice.

No part of this publication may be reproduced in any form or by any means, electronic, photocopying, recording or otherwise, without prior written permission of the publisher.

All brand and product names are trademarks or registered trademarks of their respective companies.

© Advantech Co., Ltd. 2019

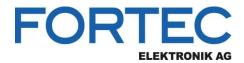

Our company network supports you worldwide with offices in Germany, Austria, Switzerland, the UK and the USA. For more information please contact:

**Headquarters** 

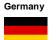

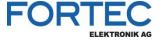

- FORTEC Elektronik AG Augsburger Str. 2b 82110 Germering
- Phone: E-Mail: Internet:

+49 89 894450-0 info@fortecag.de www.fortecag.de

Fortec Group Members

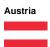

Germany

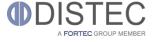

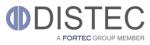

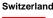

+

United Kingdom

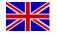

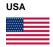

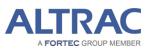

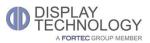

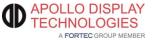

Distec GmbH Office Vienna Nuschinggasse 12 1230 Wien

Phone: E-Mail: Internet: +43 1 8673492-0 info@distec.de www.distec.de

Distec GmbH Augsburger Str. 2b 82110 Germering

Phone: E-Mail: Internet: +49 89 894363-0 info@distec.de www.distec.de

ALTRAC AG

Bahnhofstraße 3 5436 Würenlos

Phone: E-Mail: Internet: +41 44 7446111 info@altrac.ch www.altrac.ch

Display Technology Ltd.

Osprey House, 1 Osprey Court Hichingbrooke Business Park Huntingdon, Cambridgeshire, PE29 6FN

Phone: E-Mail: Internet: +44 1480 411600 info@displaytechnology.co.uk www. displaytechnology.co.uk

Apollo Display Technologies, Corp.

87 Raynor Avenue, Unit 1Ronkonkoma, NY 11779

Phone: E-Mail: Internet: +1 631 5804360 <u>info@apollodisplays.com</u> <u>www.apollodisplays.com</u>